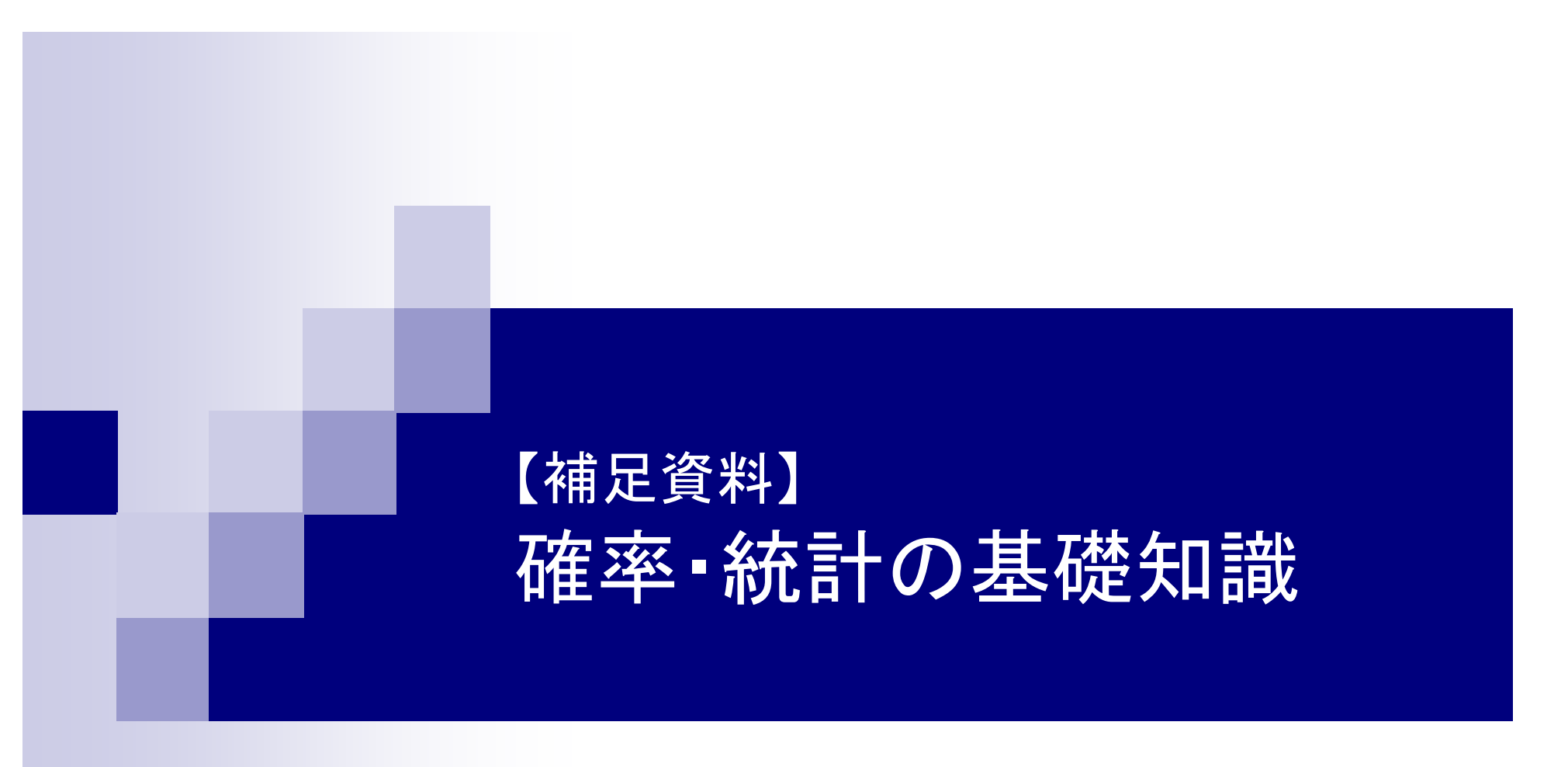

2012年3月 日本銀行金融機構局 金融高度化センター

目 次

#### 1.基本統計量(1変量)

-ー 平均、分散、標準偏差、パーセント点

#### 2.基本統計量(2変量)

-散布図 共分散 相関係数 相関行列 散布図、共分散、相関係数、相関行列

#### 3.確率変数

-確率変数、確率分布、期待値、独立

#### 4.推定と検定

- -ー 記述統計と推測統計、推定、検定(2項検定)
- 5.線形回帰分析
	- -最小2乗法、Excel分析ツール、決定係数、P値
- (注) 本資料はセミナー内容の理解を助けるために作成した補足資料です。 確率・統計理論を体系的に説明するものではありません。数学的な厳密 さよりも直感的に理解することに重点を置いた記載も含まれています。 確率・統計理論をしっかりと習得したい方は、別途、初等統計学のテキ ストをご利用ください。

## 1.基本統計量(1変量)

- (1) 平 均
- (2) 分 散
- (3) 標準偏差
- (4) パーセント点

### (1)平 均

■ 平均は、観測データセットの「中心の位置」を示す指標の1つ。

$$
x = \frac{\vec{r} - 50\hat{m}}{\vec{r} - 50\hat{w}}
$$
  
= 
$$
\frac{X_1 + X_2 + \dots + X_N}{N}
$$

■ Excelでは、関数AVERAGE(データ範囲)を使って求める。

## (2)分 散

- 分散は、観測データセットの「バラツキ」を示す指標の1つ。
	- -- データの「偏差平方和」(平均との差を2乗して合計)を求めて 「データ数一1」で割る(ここでは 分散を推測統計<後述>の立場で定義)。
	- --分散の「単位」は、データの持つ「単位」の2乗。

$$
V = \sigma^2 = \frac{\vec{r} - 50\left(\frac{1}{2} + \frac{1}{2}\right)}{\vec{r} - 5\left(\frac{1}{2} + \frac{1}{2}\right)} = \frac{(X_1 - \overline{X})^2 + (X_2 - \overline{X})^2 + \dots + (X_N - \overline{X})^2}{N - 1}
$$

■ Excelでは、関数VARA(データ範囲)を使って求める。

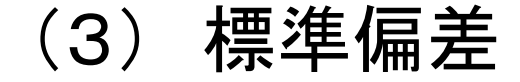

- 標準偏差は、観測データセットの「バラツキ」を示す指標の1つ。 分散の平方根(ルート)をとって定義する。
	- --標準偏差の「単位」は、データの持つ「単位」と同じ。

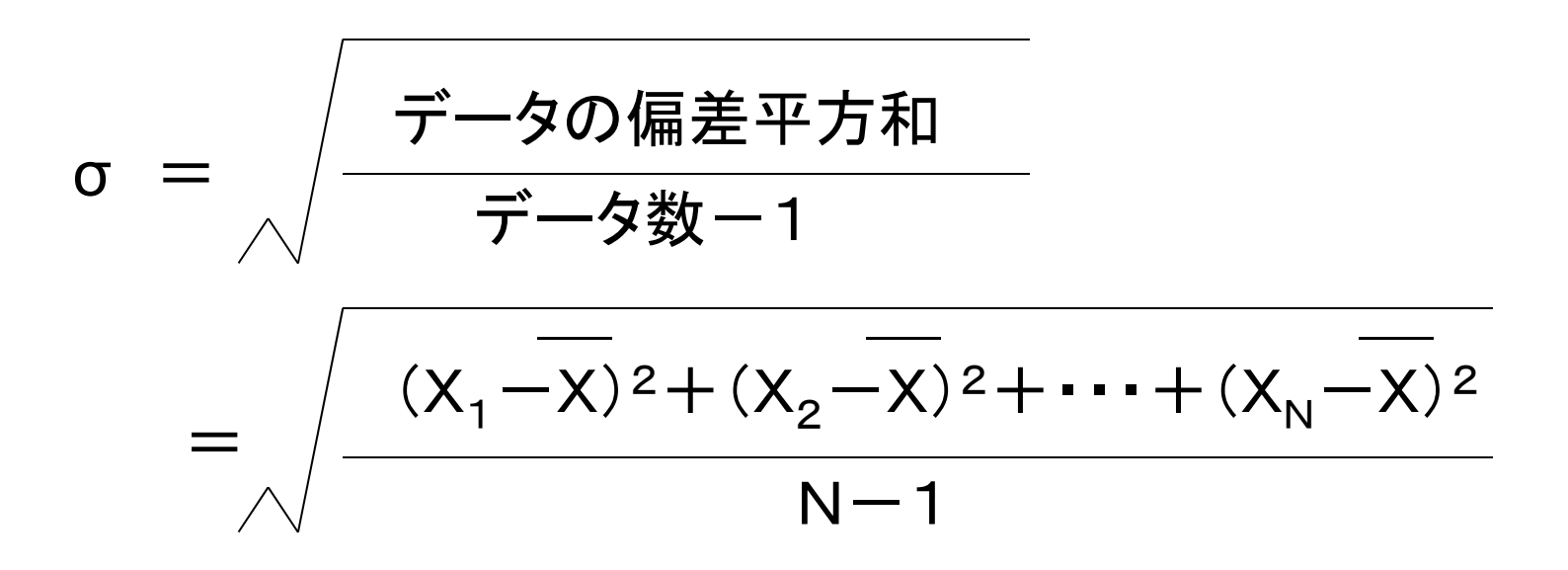

■ Excelでは、関数STDEVA(データ範囲)を使って求める。

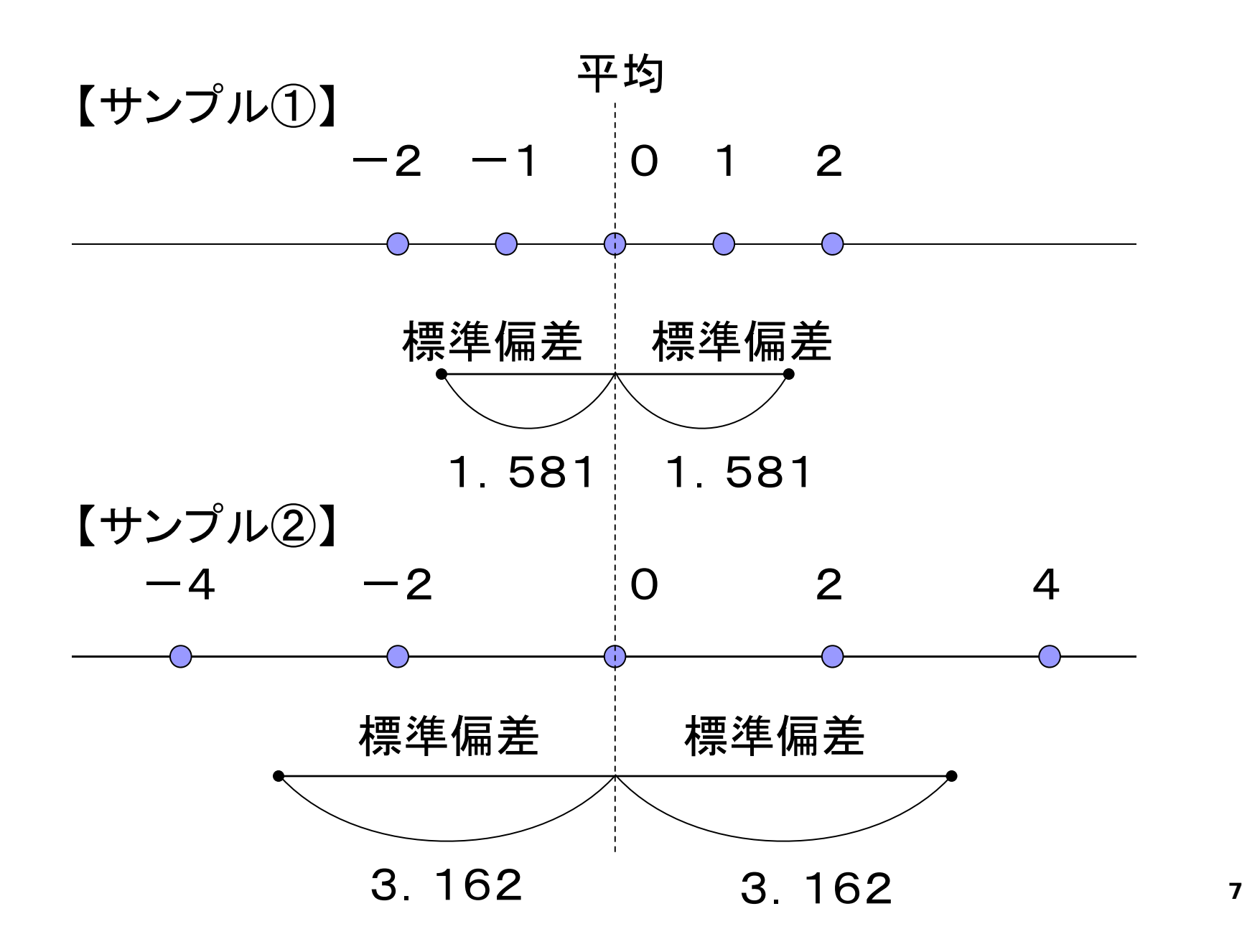

(4)パーセント点

- パーセント点とは、観測データを小さい順に並べたときに、 その値よりも小さな値の割合が指定された割合(百分率) になるデータの値として定義される。
- 例えば、99パーセント点というのは、その値より小さな データの割合が99%となるデータの値のことを指す。
	- -50パーセント点のことを中央値(メジアン)と呼ぶ。
	- -25パーセント点を第1四分位点、75パーセント点 を第3四分位点と呼ぶ。
- Excelでは、関数PERCENTILE(データ範囲,率)を使って 求める 。

(例) 1000個の損失データが観測されている場合、 99%点というのは、損失額を小さい順に並べて 990番目になるデータ値のこと。

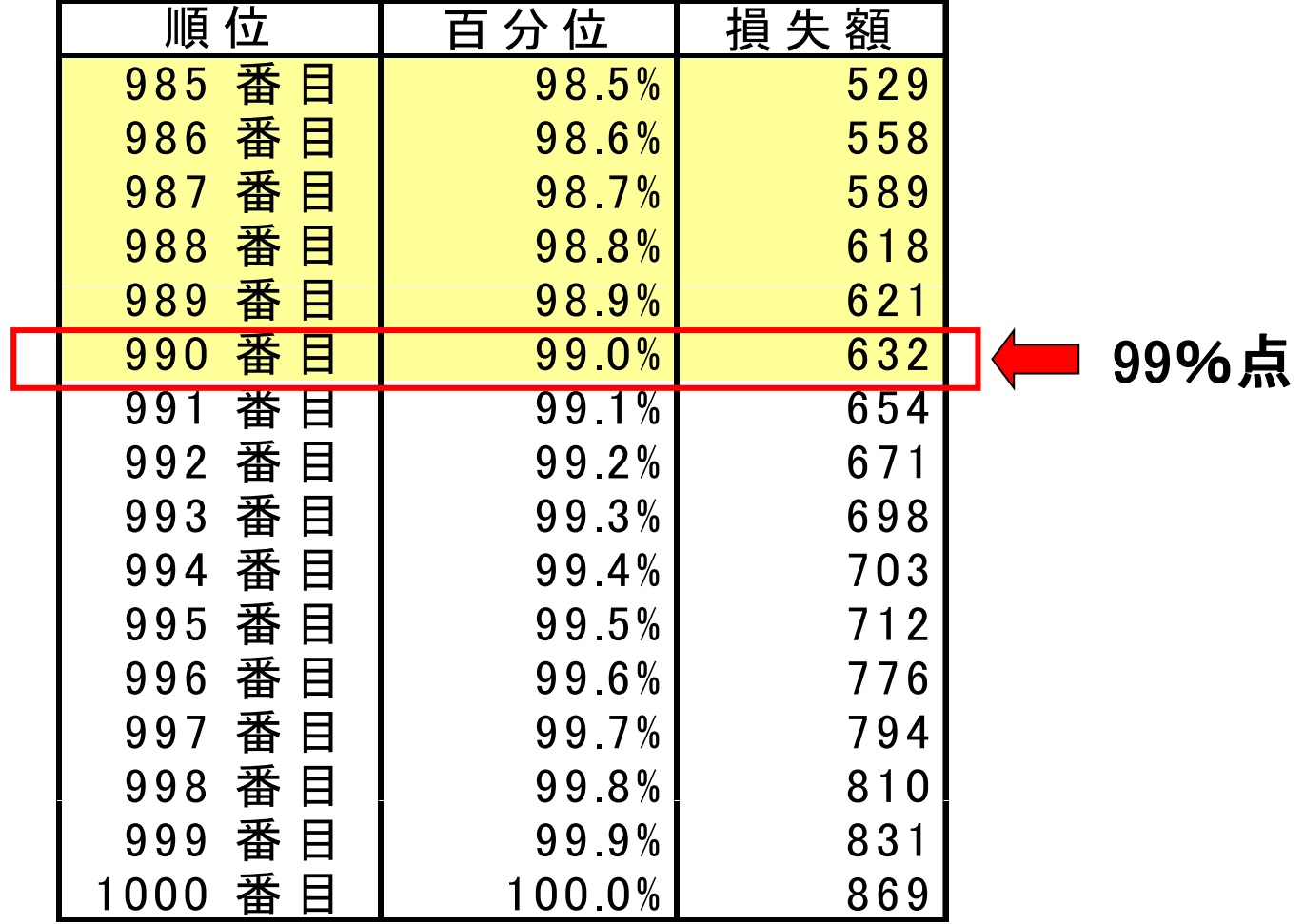

ヒストグラムで表したときの99パーセント点

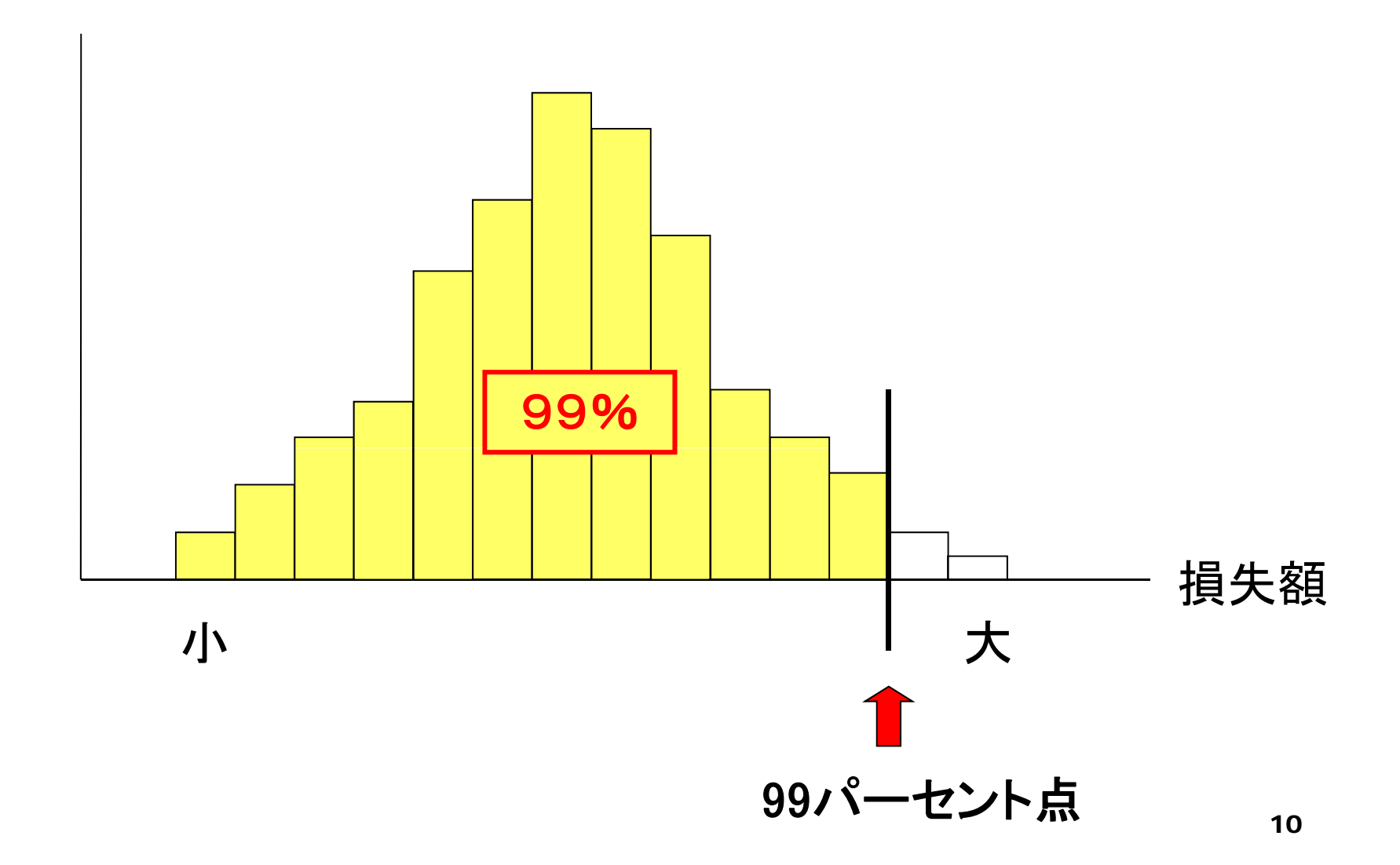

### (参考1)対数変化率

- VaRの計測にあたり、観測データ・セットとして、リスク ファクターの変化率をみることがある。
- このとき、統計的に扱い易い「対数変化率」を採用する ことが多い。
	- ⇒「対数変化率」の定義は? どんな特徴があるのか?

## 対数変化率の定義

### 日次対数変化率

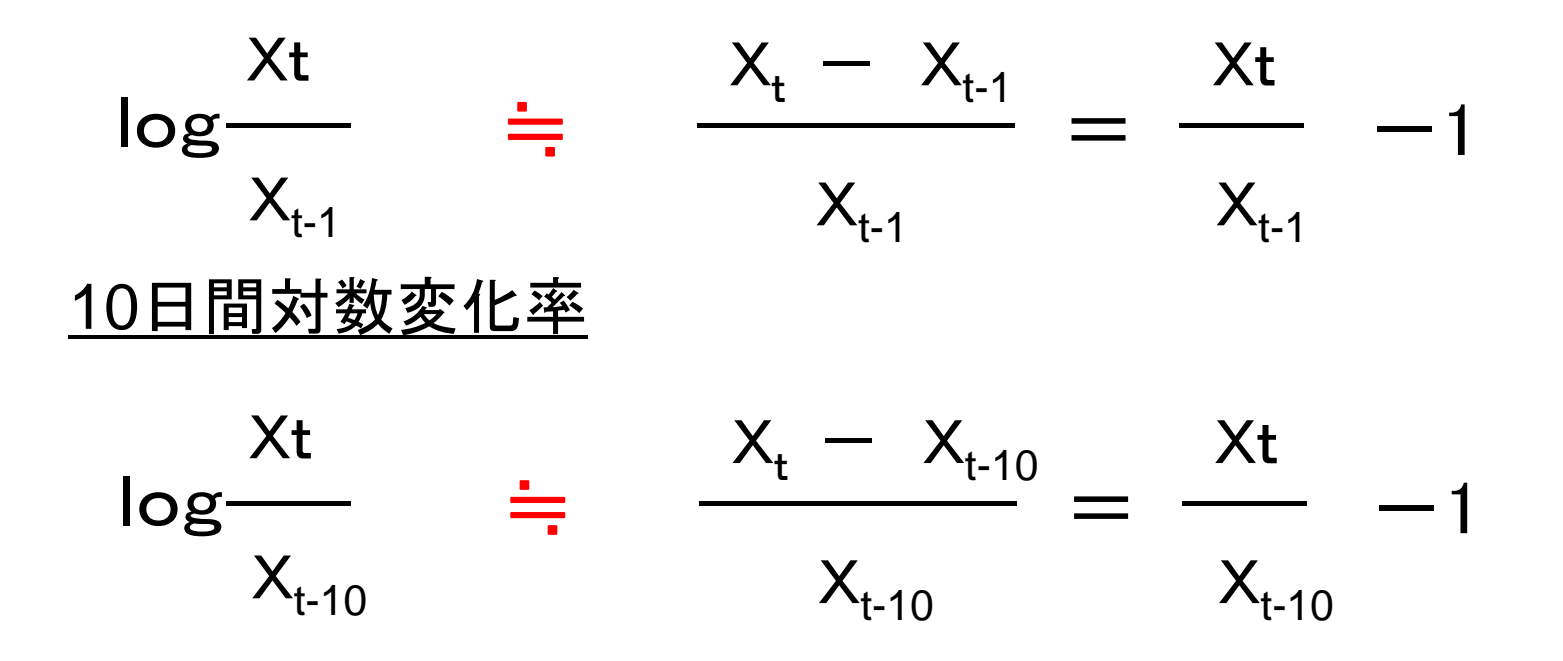

- 対数変化率は、通常の変化率と近似的に等しいこと が知られている。
- log(自然対数)は、Excelでは関数LN(・)で与えられる。

対数変化率の特徴

- 対数変化率は、同率の低下、上昇により、元の値に戻る。
- 10日間対数変化率は、日次対数変化率(10日分)の和となる。

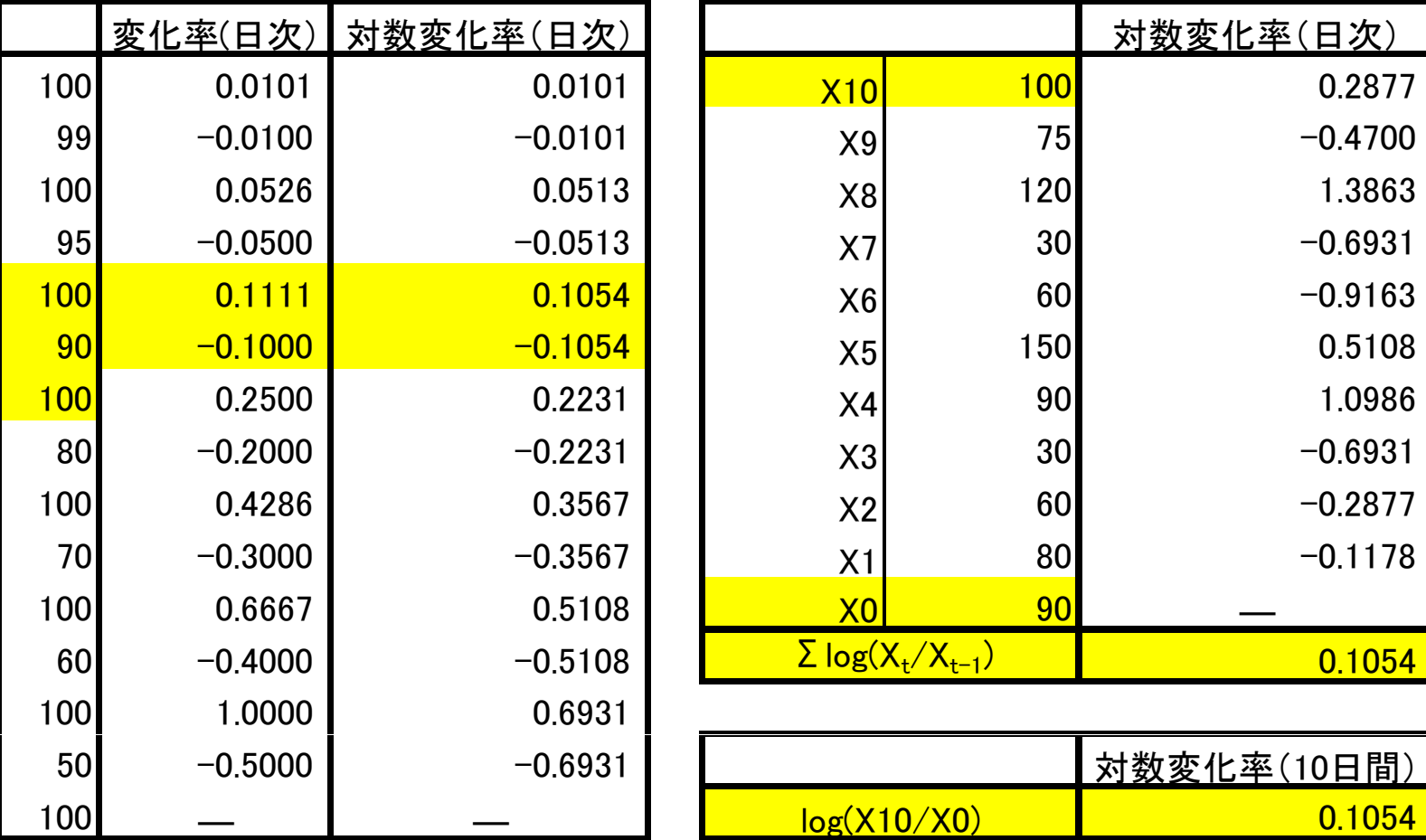

## (参考2)対数変化率と √T倍法の適用

■ 10日間対数変化率は、日次対数変化率(10日間)の「和」となる。

0日目  $\mathsf{X_0}$  1日目  $\mathsf{X_1}$  2日目  $\mathsf{X_2}$   $\cdots$  10日目  $\mathsf{X_{10}}$ 

数式で表すと log $({\sf X}_{10}/{\sf X}_0)$  $=$   $\log \left\{ (X_{10} / X_{9}) (X_{9} / X_{8}) \cdots (X_{1} / X_{0}) \right\}$  $=$   $\log(X_{10}/X_9) + \log(X_9/X_8) + \cdots + \log(X_1/X_0)$ 

- $\mathcal{C}^{\mathcal{A}}$  『日次変化率が、互いに独立な確率変数であり、  $\mathcal{F}$ の分散が $\sigma$ <sup>2</sup>(標準偏差が $\sigma$ )のとき、 10日間対数変化率の分散は 10σ 2(標準偏差は √10σ) となる』 ことが知られている。
- リスクファクターの日次対数変化率が、互いに独立で分散(標準 偏差)の等しい確率変数であるとすれば、√T倍法を適用可能と なる。

# √T倍法による保有期間調整(イメージ図)

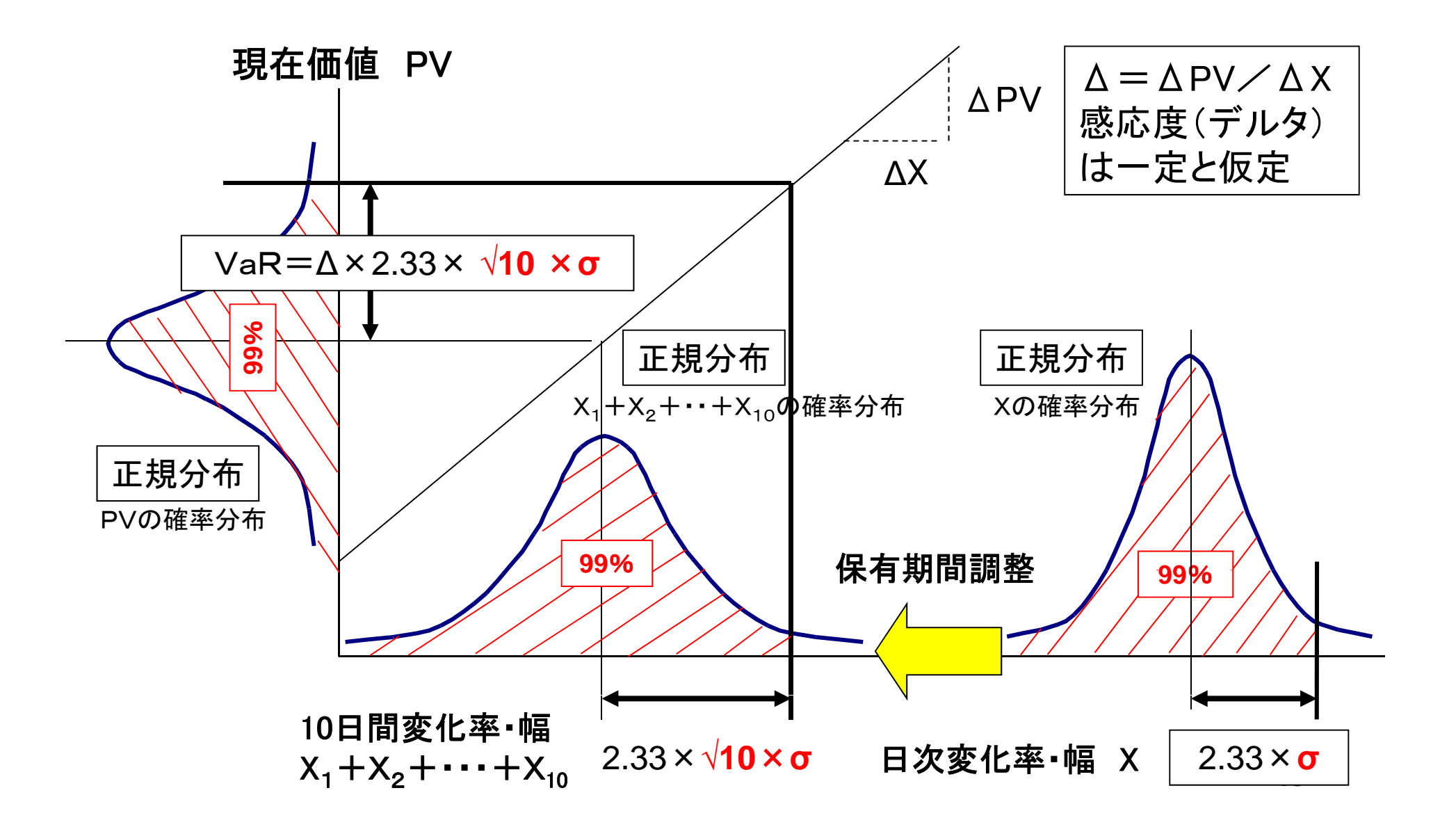

## 2.基本統計量(2変量)

## (1)散布図

## (2)共分散

(3)相関係数

(4)相関行列

## (1) 散布図

■ 以下のような2変量の関係を調べるためには、 散布図を書くのが直感的に理解しやすい 。

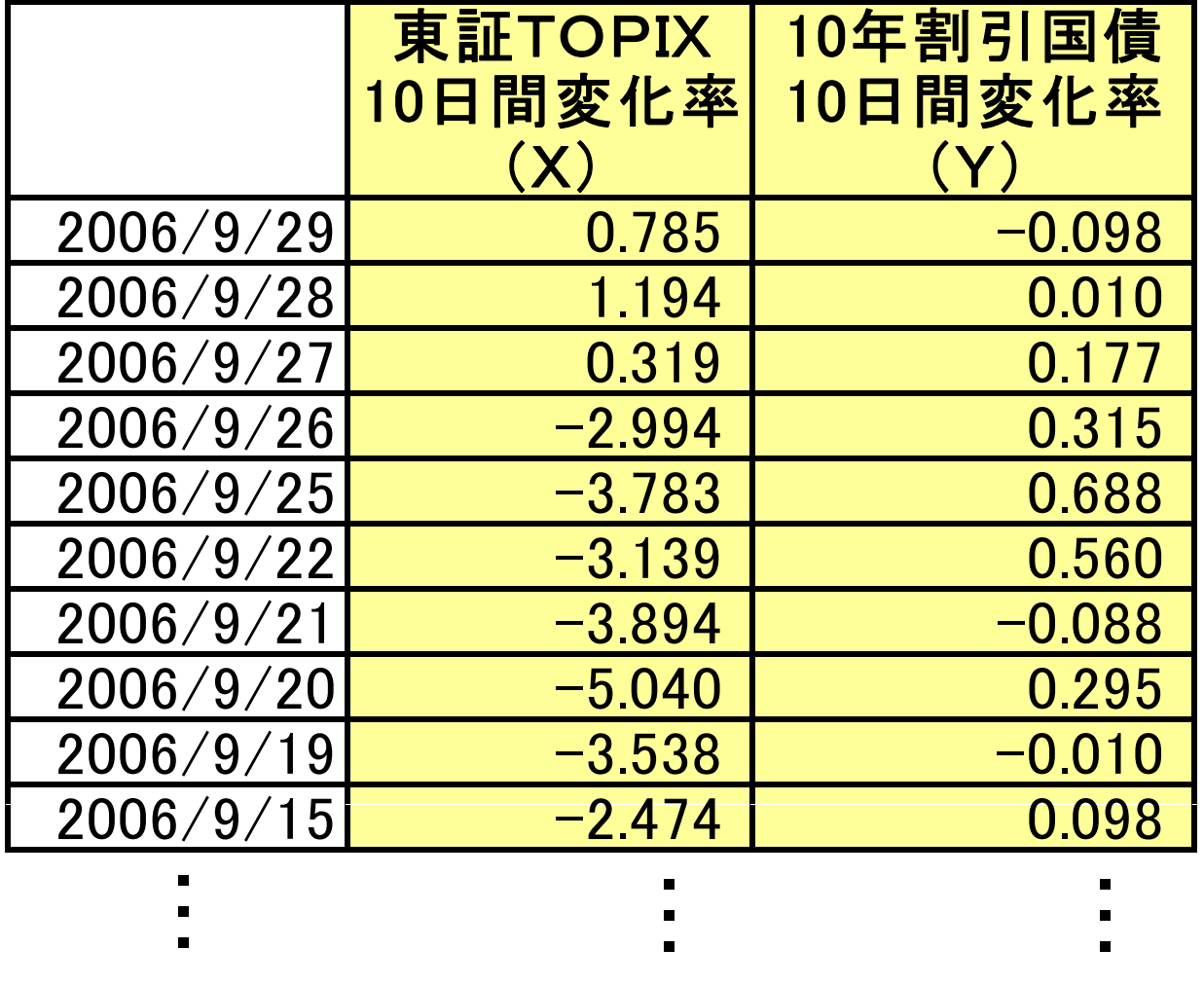

## 国債と株価の相関関係

◆ Ⅱ、Ⅳのエリアに分布が多く、「負の相関」が観察される。

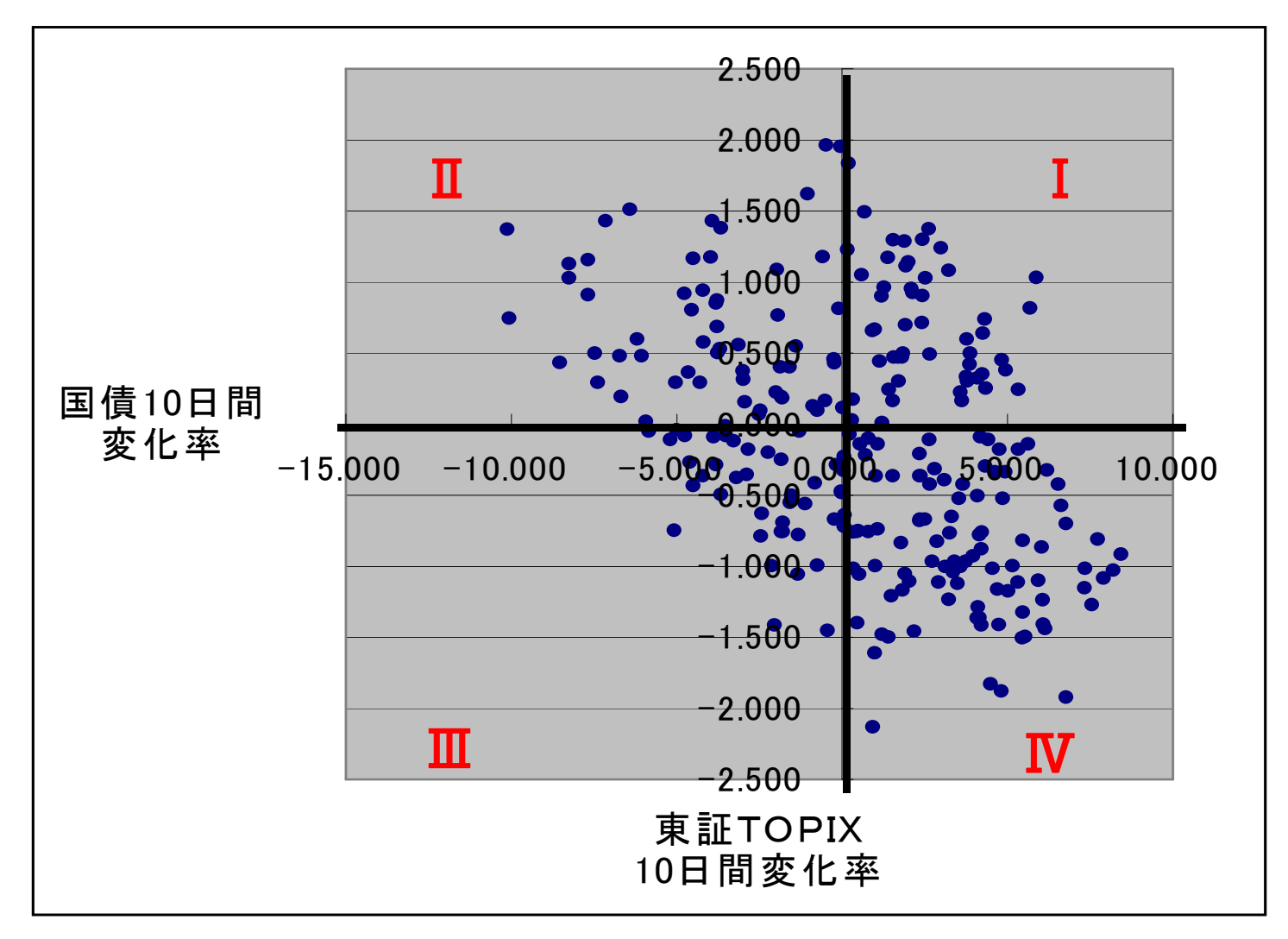

偏差積和

 $=$   $(X_1-X)(Y_1-Y) + (X_2-X)(Y_2-Y) + \cdots + (X_N-X)(Y_N-Y)$ 

Ⅰ、Ⅲのエリアに多く分布 <sup>⇒</sup> 偏差積和 > 0 : 正の相関 Ⅱ、Ⅳのエリアに多く分布 ⇒ 偏差積和 < O : 負の相関

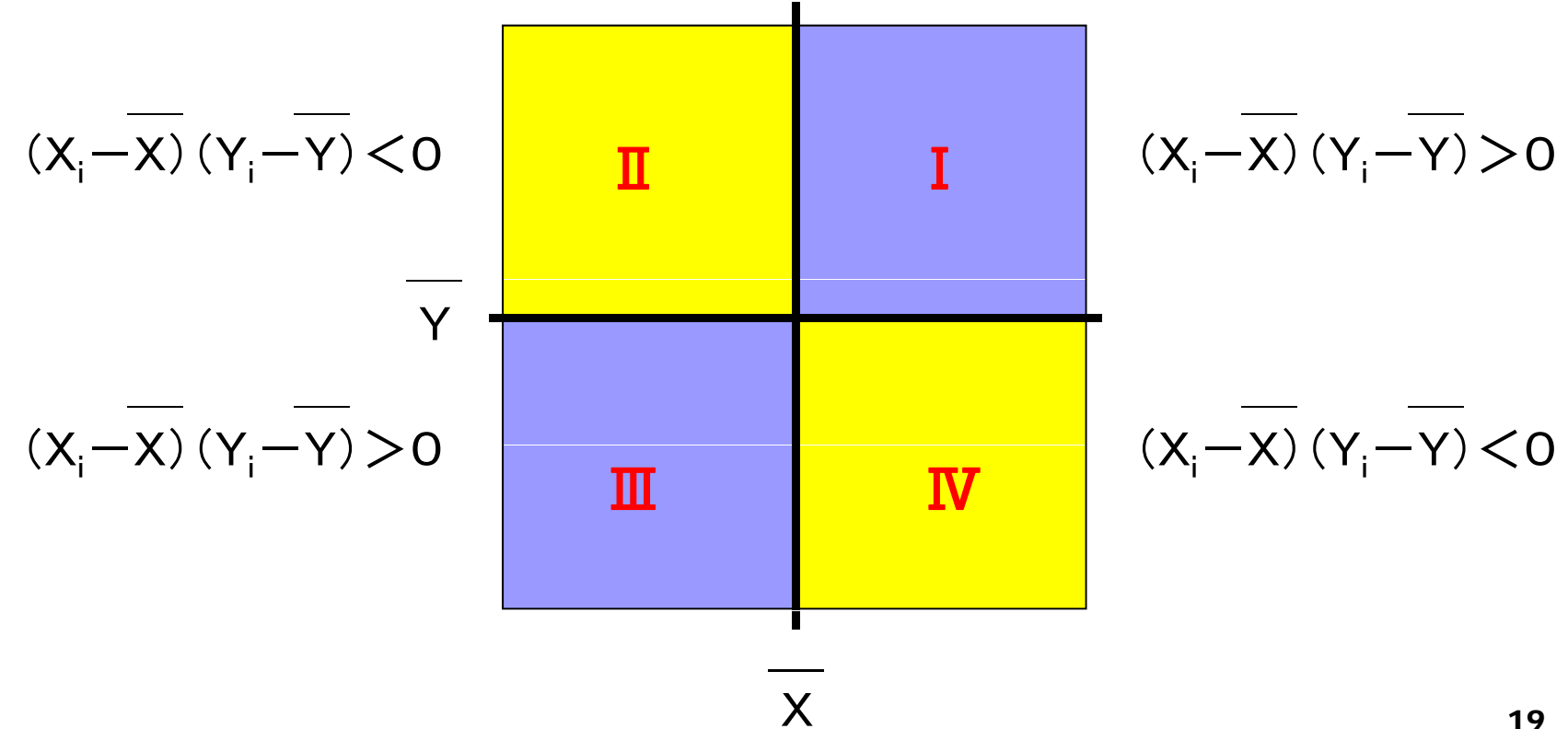

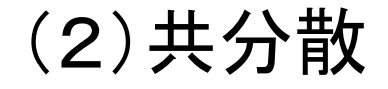

- 共分散は、2つの変量(X、Y)の間の「直線的な比例関係の 強さ」を示す指標。
	- --データの「偏差積和」を求めて、「データ数-1」で割る。
	- --共分散の「単位」は、 Xの持つ「単位」 掛ける Yの持つ「単位」。

COV(X, Y) = 
$$
\frac{\vec{r} - 90\sqrt{m} \cdot \vec{z}}{\vec{r} - 9\sqrt{m}} = \frac{(-1)^{m} \cdot \vec{r}}{2}
$$

$$
= \frac{(X_1 - X)(Y_1 - Y) + (X_2 - X)(Y_2 - Y) + \dots + (X_N - X)(Y_N - Y)}{N - 1}
$$

■ Excelでは、関数COVAR(データ範囲(X)、データ範囲(Y)) を使って求める。

(注)Excelでは、データの偏差積和をN-1ではなく、Nで割って共分散を定義しているため、 調整を行う必要がある。

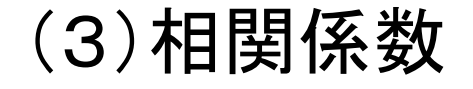

- 相関係数は、2つの変量(X、Y)間の「直線的な比例関係 の強さ」を示す指標。共分散を、それぞれの標準偏差の 積で割って定義する。
	- --ー 相関係数は -1~ +1 までの値をとる。
	- --相関係数は「単位」を持たない無名数。

 $COV(X, Y)$  $=$  $\rho(X,Y) = \frac{}{\sigma(X) \sigma(Y)}$  $(X_1-X)(Y_1-Y)+ \cdots + (X_N-X)(Y_N-Y)$ = $(X_1-X)^2+\cdots+(X_N-X)^2\sqrt{(Y_1-Y)^2+\cdots+(Y_N-Y)^2}$ 

■ Excelでは、関数CORELL(データ範囲(X)、データ範囲(Y)) ■ Excelでは、関数CORELL(データ範囲(X)、データ範囲(Y))<br>- を使って求める。

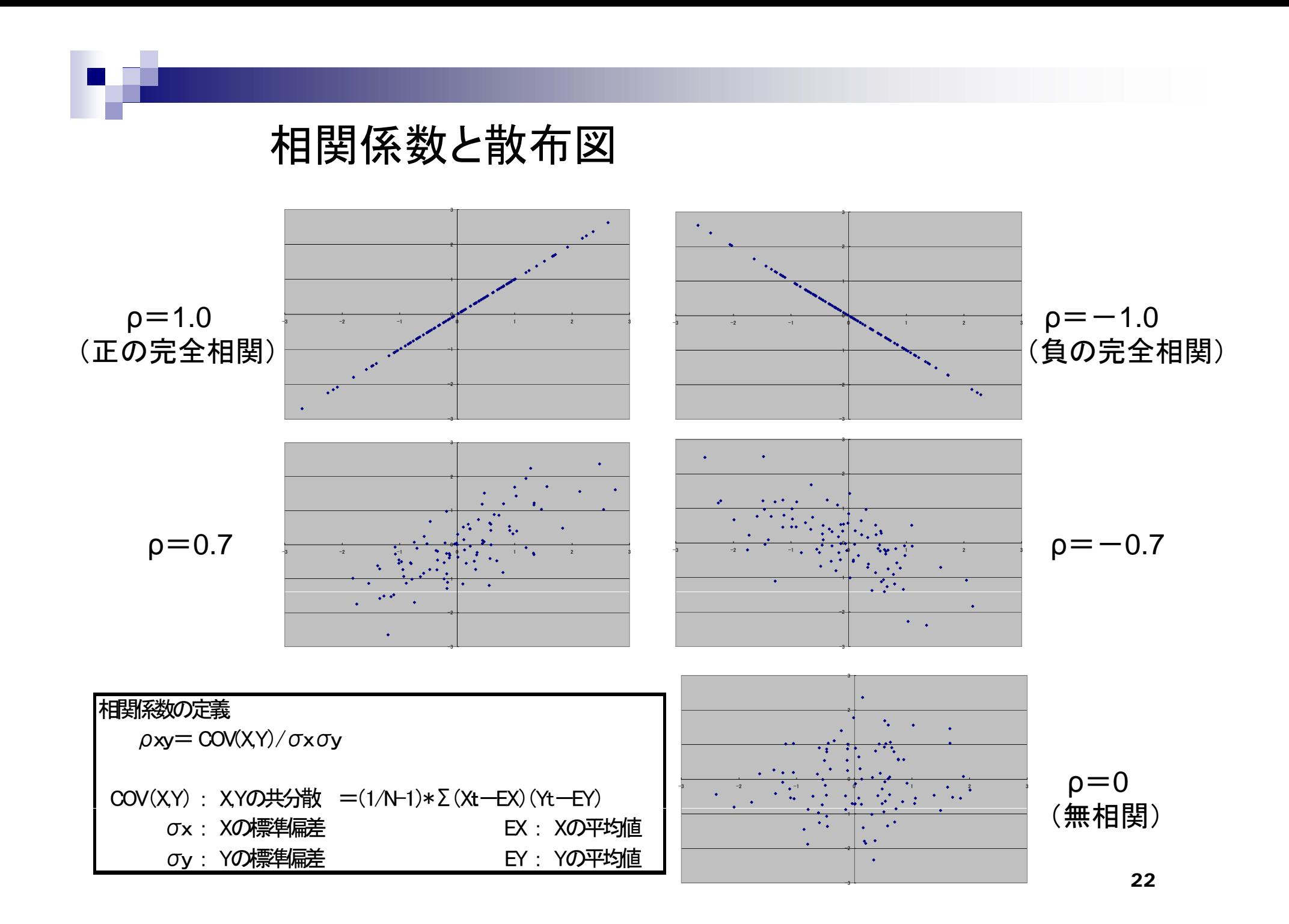

## (4)相関行列と分散共分散行列

### 相関行列

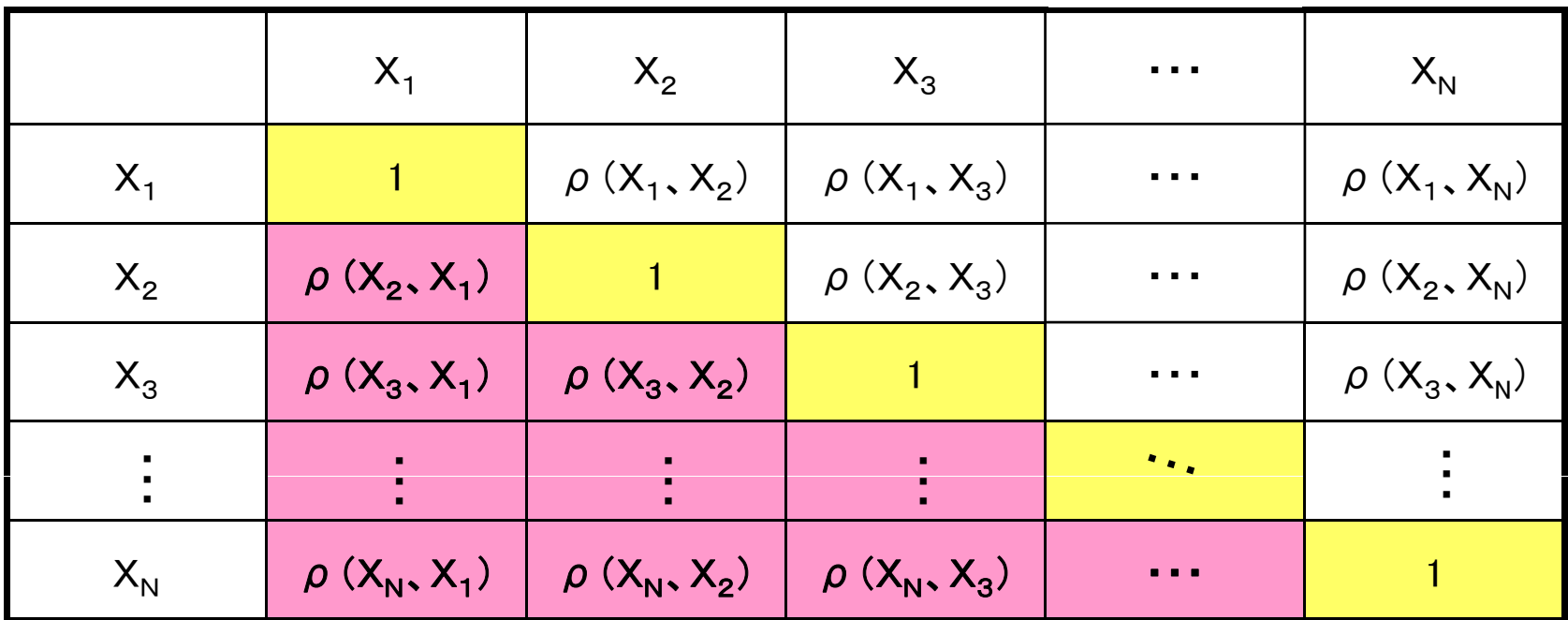

 $\rho$  (X<sub>i</sub>、X<sub>i</sub>) = 1 : 同じ変量(X<sub>ii</sub>)同士の相関は1

 $\rho\; (\mathsf{X}_\mathsf{i},\mathsf{X}_\mathsf{j}) = \rho\; (\mathsf{X}_\mathsf{i},\mathsf{X}_\mathsf{j})\,$  : 2つの変量 $(\mathsf{X}_\mathsf{i},\mathsf{X}_\mathsf{j})$ の順序を変えて計算しても 2つの変量(X<sub>i</sub>、X<sub>j</sub>)の順序を変えて計算しても<br>相関係数の値は同じ。

### 分散共分散行列

w

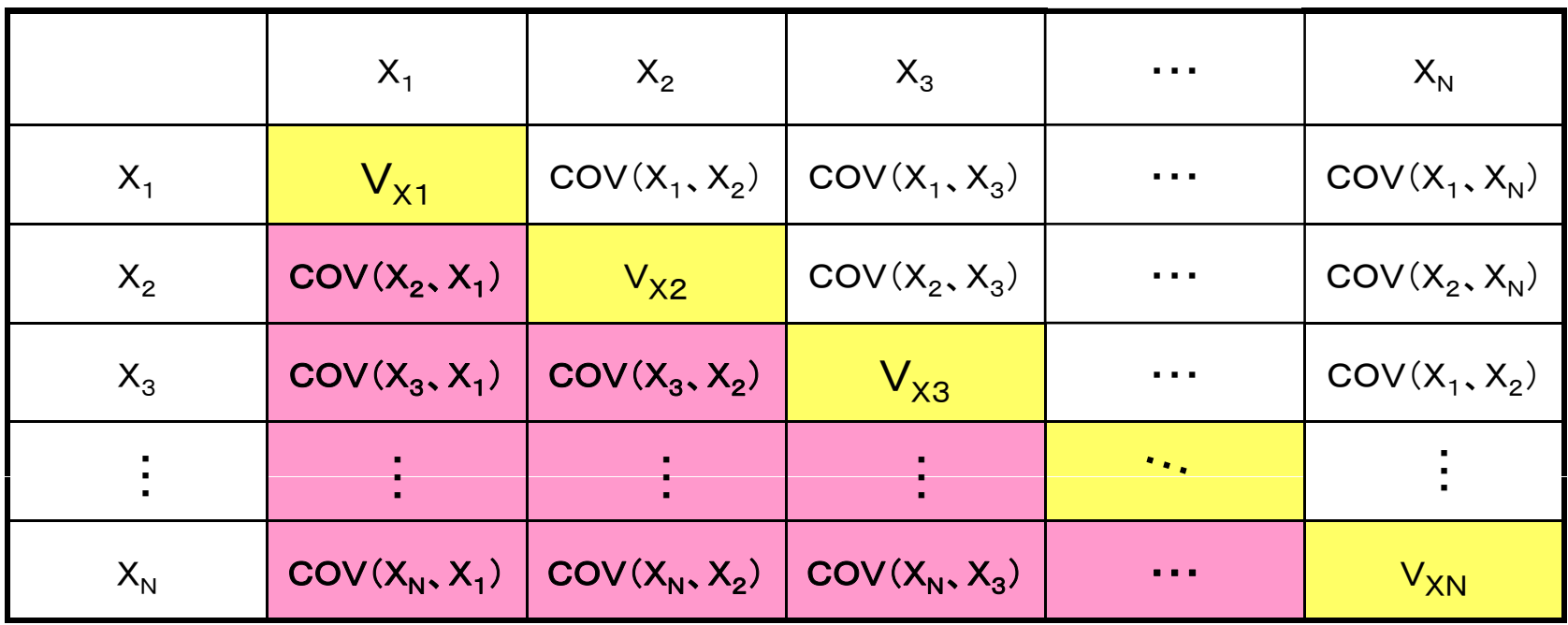

## 相関考慮後のVaR計算式①(分散共分散法)

#### 相関考慮後のポートフォリオVaR =

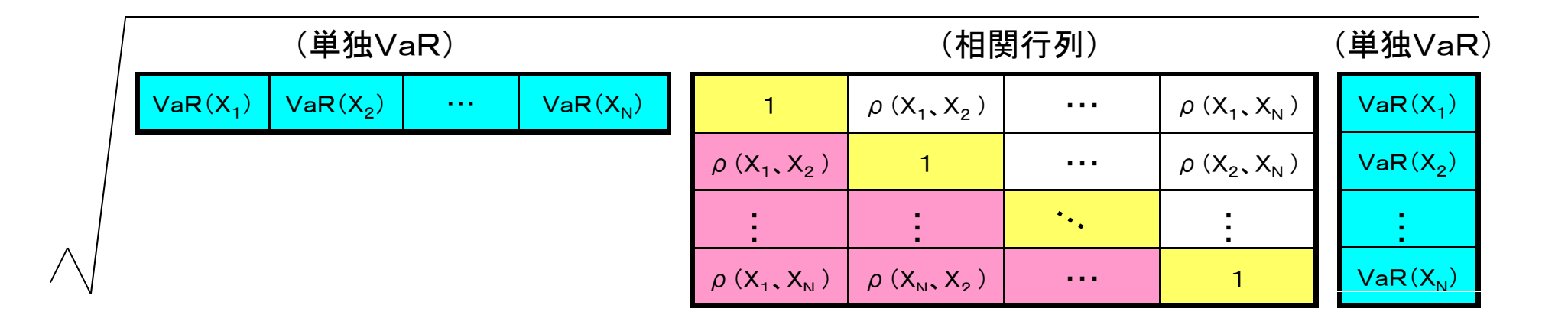

## 相関考慮後のVaR計算式②(分散共分散法)

### ポートフォリオ現在価値の標準偏差( $\bf{\sigma}_{_{p}}\rm)$  =

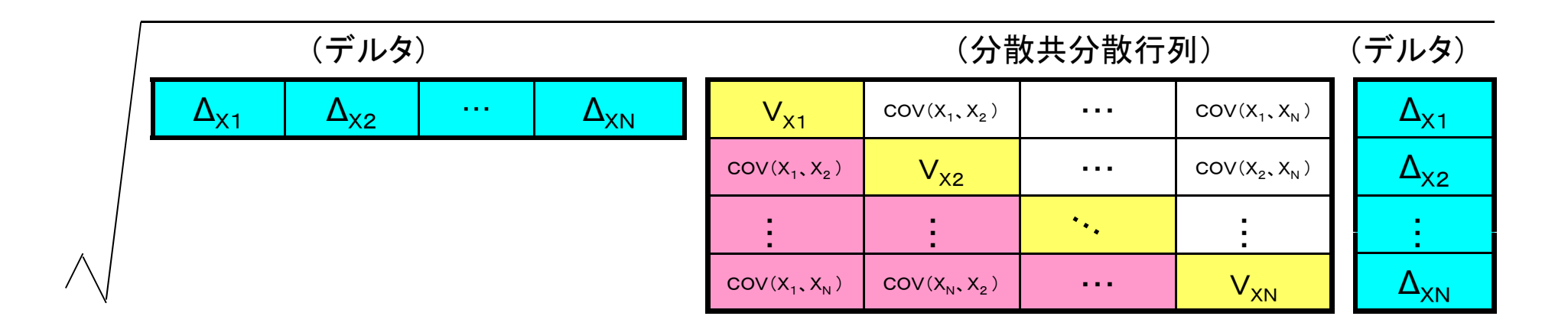

相関考慮後のポートフォリオVaR = 信頼係数×σ<sub>p</sub>

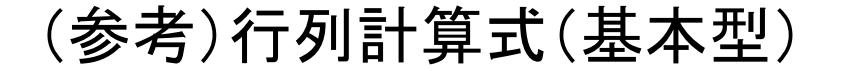

■ 行ベクトル(1行×N列)と列ベクトル(N行×1列)の掛け算は Excelでは、MMULT関数を利用して行う。

行列計算式の基本型

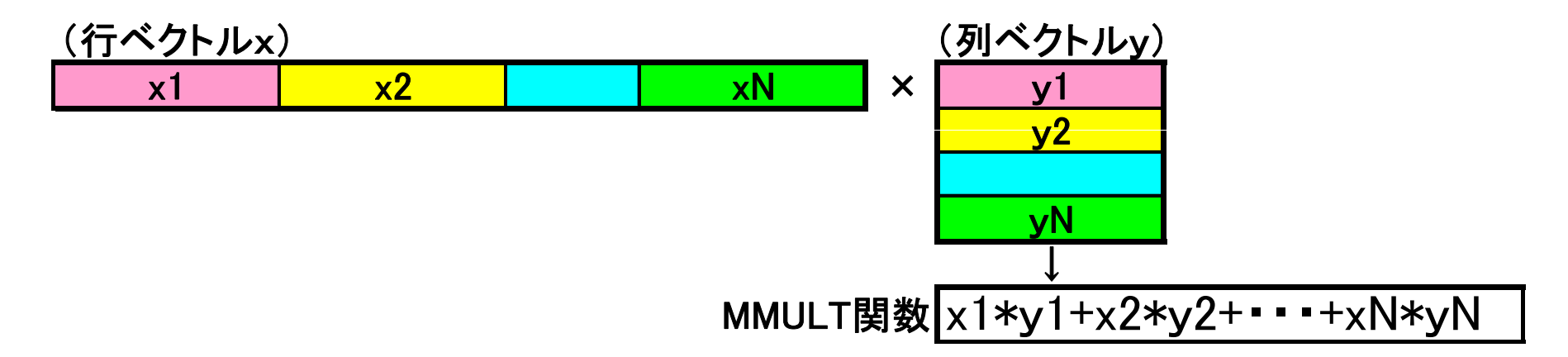

(参考)行列計算式(相関考慮後のVaR)

■ 行列の掛け算は、MMULT関数を利用した基本型の繰り返し で計算できる。

相関考慮後VaRの行列計算式

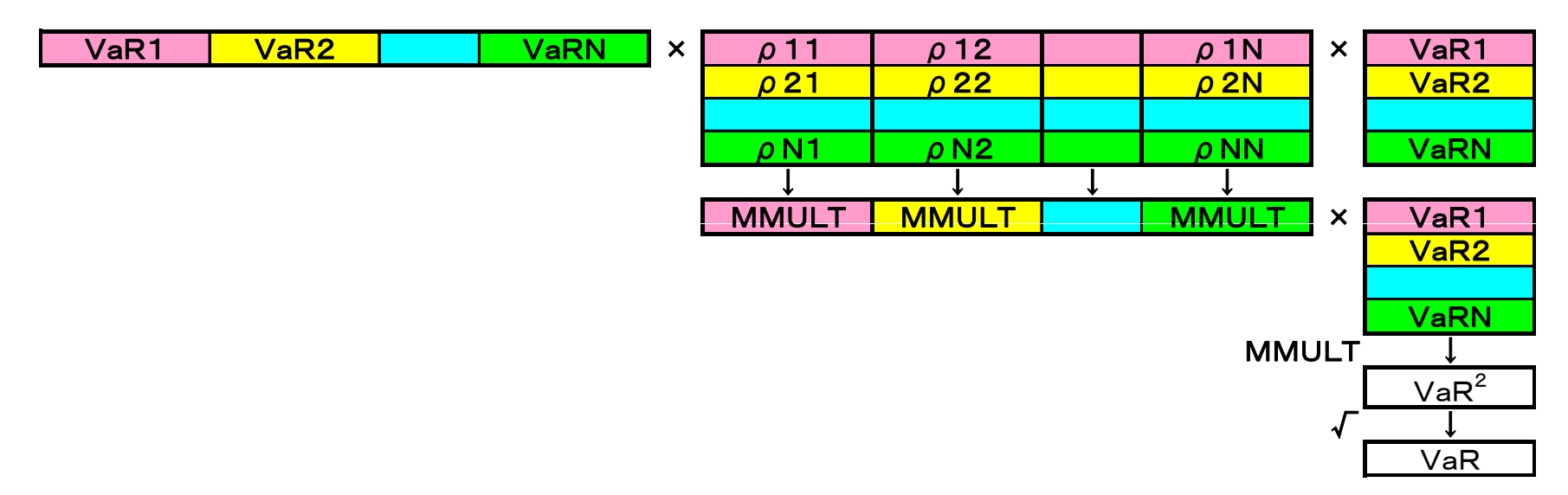

## 3.確率変数と確率分布

- (1)確率変数
- (2)確率分布
	- 確率密度関数、分布関数
- (3)様々な確率分布
	- 一 一様分布、正規分布、2項分布
- (4)確率変数の期待値

(5)確率変数の独立

## (1)確率変数

■ 予め定まった確率にしたがって値が変動する数のことを 「確率変数」という

#### (例)サイコロを振ったときに出る目の数

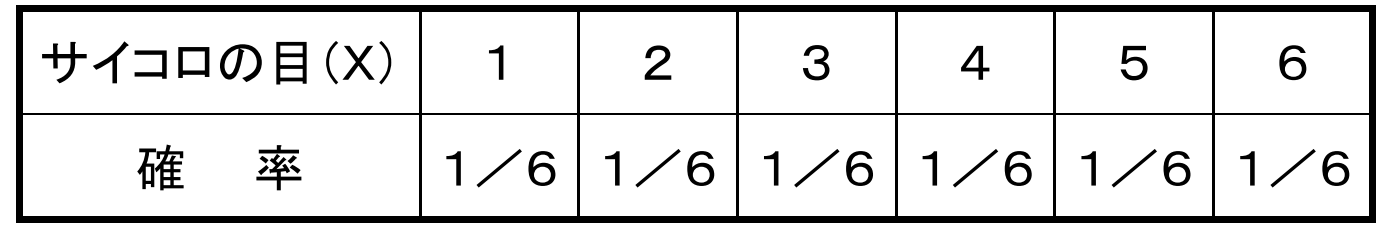

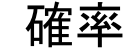

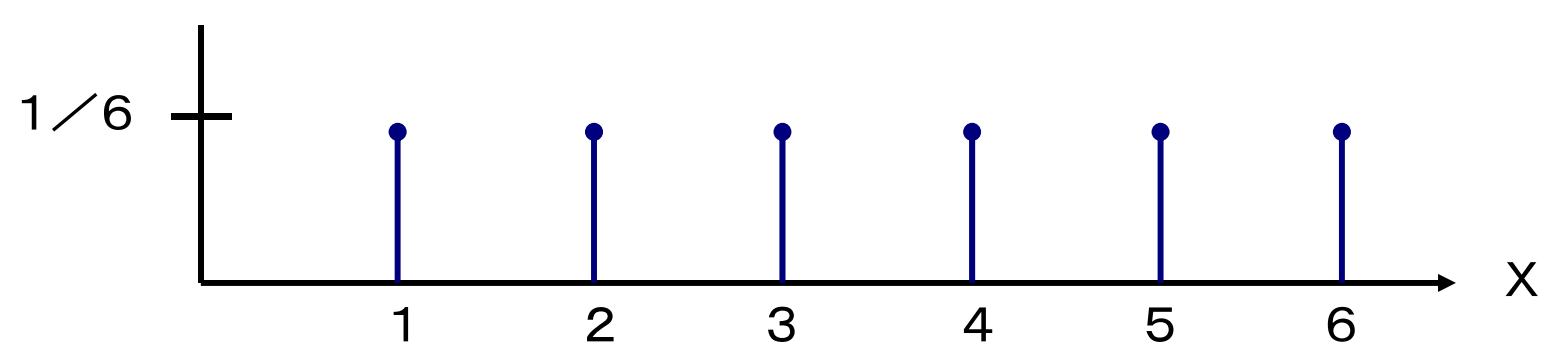

■ 株価、金利、為替等のリスクファクターの変化率について 「確率変数」として捉えることもできる。

(例)TOPIXの変化率(X)

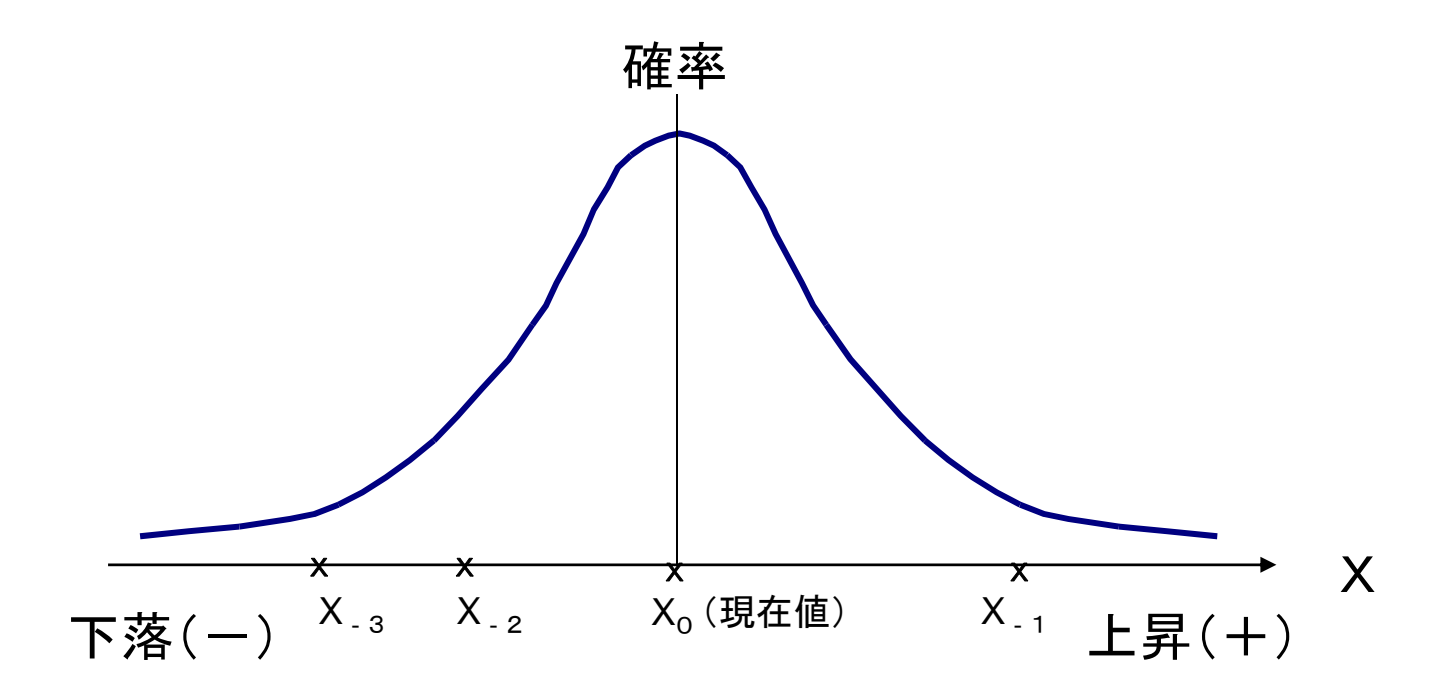

- リスクファクターの変化率の分布は、正規分布(後述)にした がうと想定されることが多い。
- しかし、実際の分布をみると、歪み、偏りやファット・テール(注) が観察されることも少なくない。 (注) 両端部分の裾野の分布が厚くなることをいう。

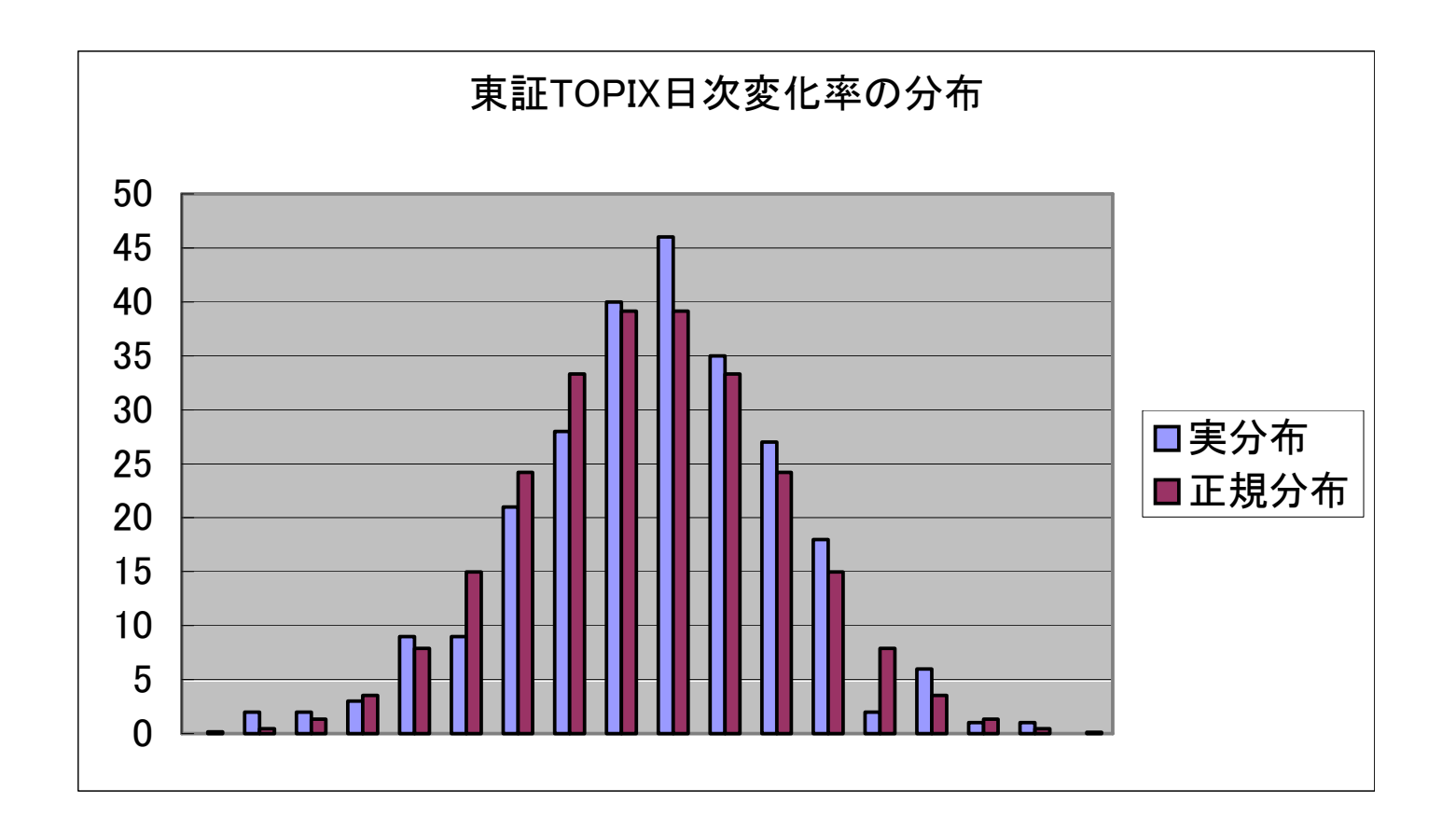

### (2)確率分布

- 確率分布を表わすとき、2種類の関数がある。
- ① 確率密度関数 確率変数(X)が 「ある値」 をとる確率(確率密度) を表わす関数
	- ② 分布関数(累積確率密度関数) 確率変数(X)が 「ある値以下」 になる確率を表わ す関数

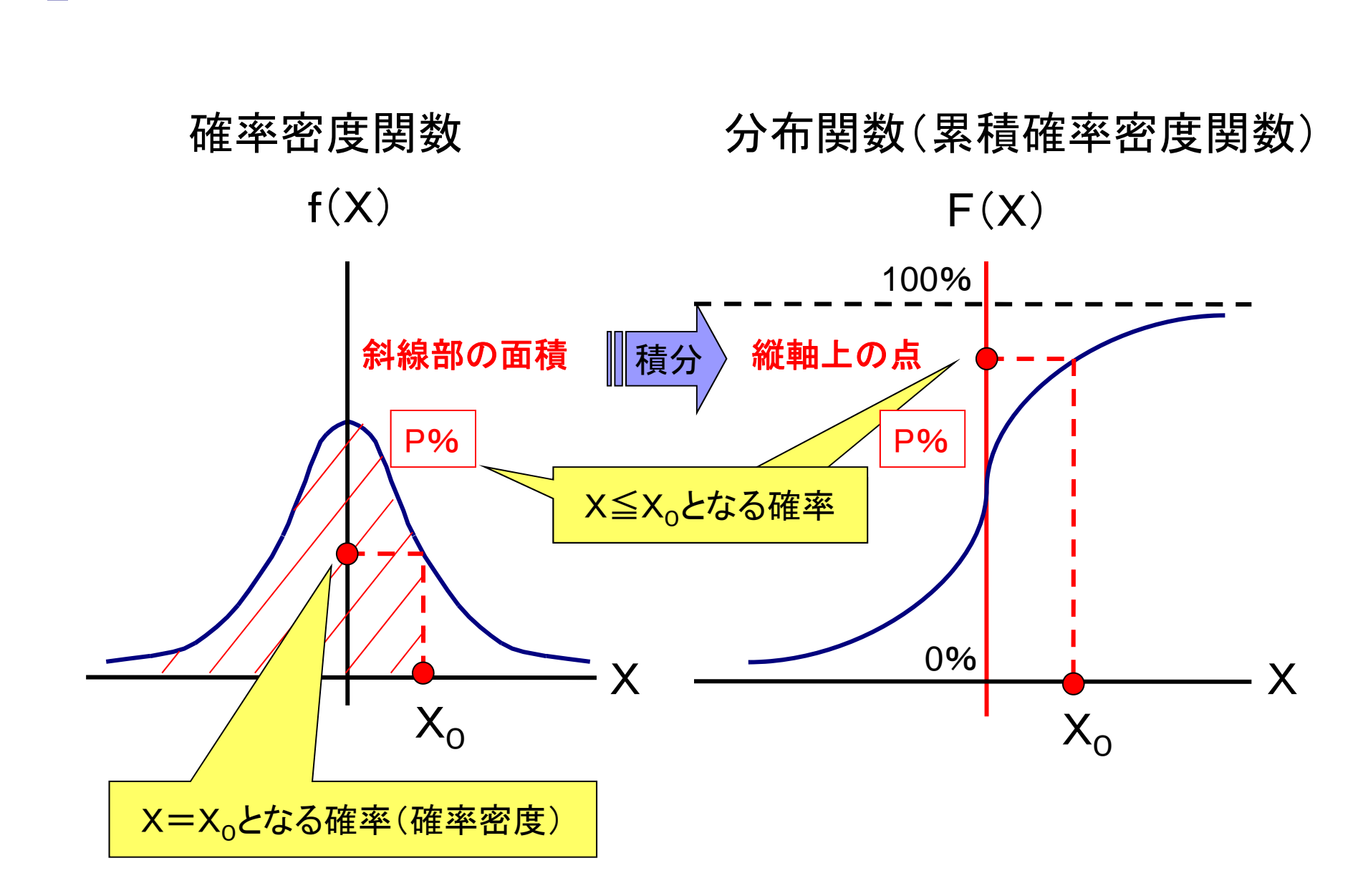

(2)様々な確率分布

■ 一様分布: ある区間の中の値が同じ確率で生起する分布。

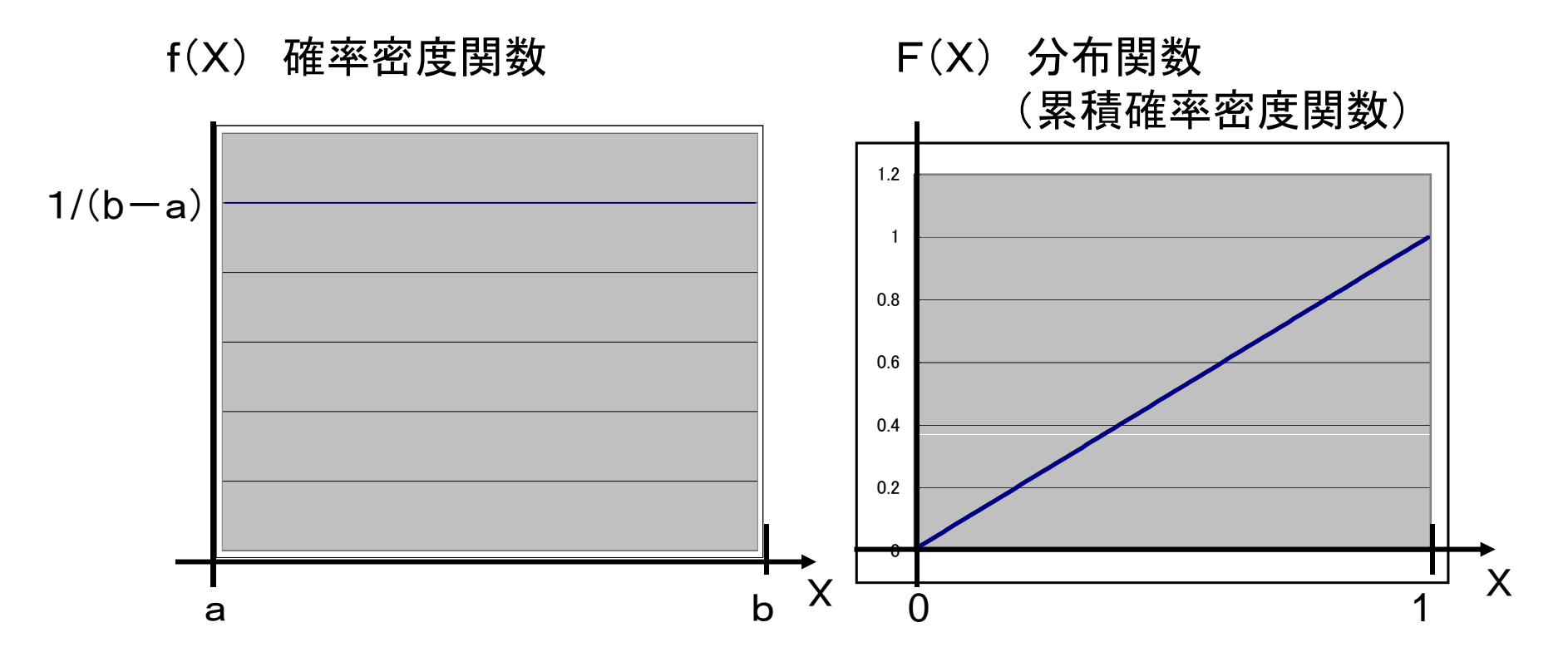

■ 一様分布にしたがう乱数(一様乱数)は、Excel関数RAND() を使って生成することができる。

#### ■ 正規分布: 左右対称の釣鐘型をした確率分布。 平均(μ)、標準偏差(σ)を与えると分布の形状  $\dot{\mathcal{N}}$ 決まるため、N $(\mu, \sigma^2)$ と表す。

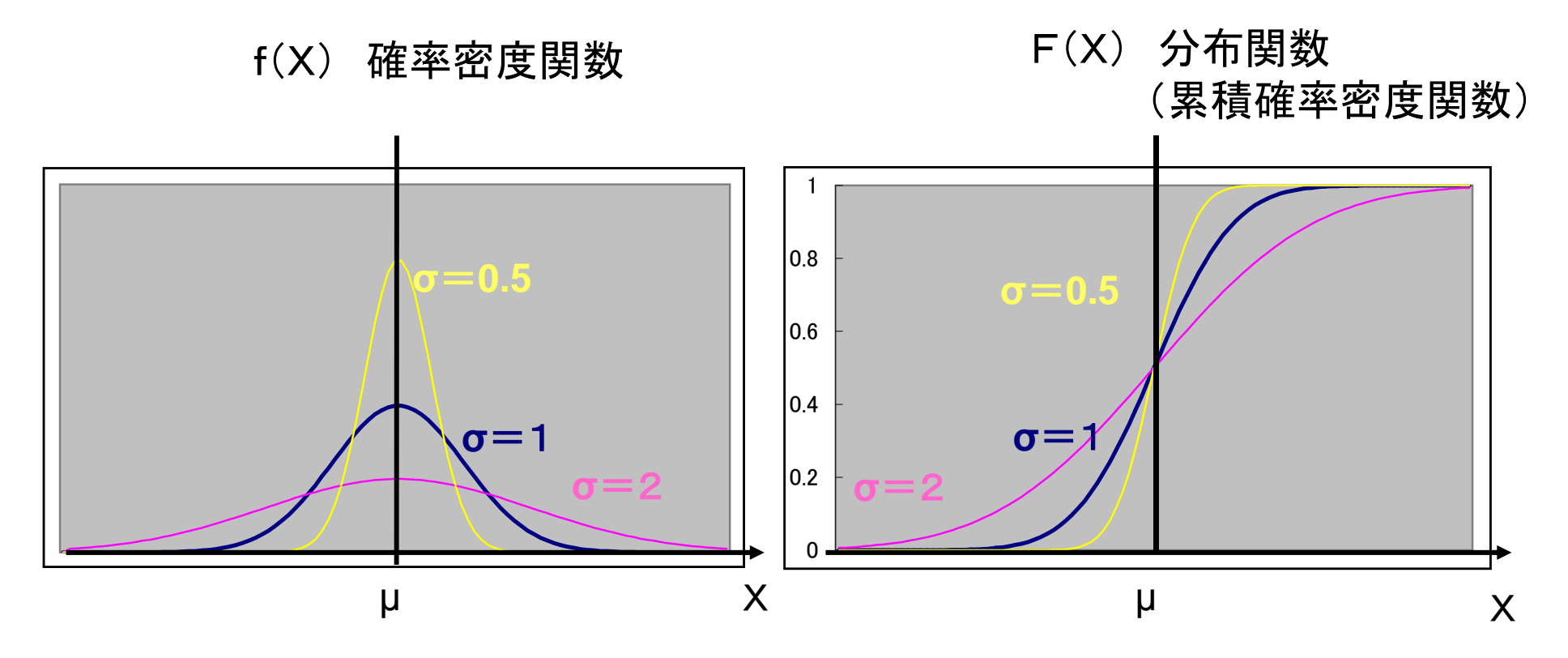

■ 平均(μ)=0、標準偏差(σ)=1の正規分布を標準正規分布<br>と言い、N(0,1)と表す。

# 確率変数 X が 標準正規分布にしたがうとき 確率変数 σX+μ は 正規分布にしたがう。

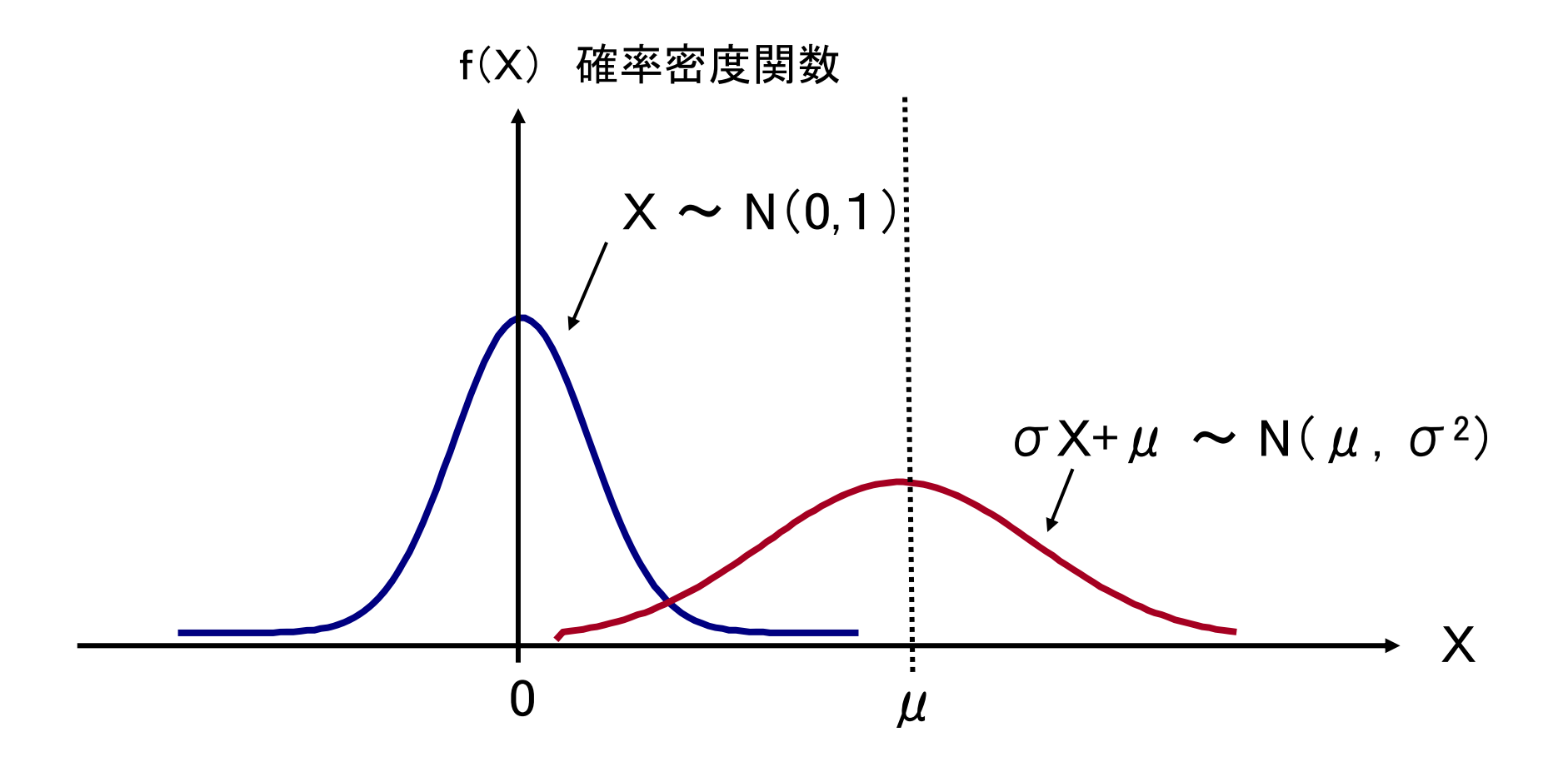

# 確率変数 X が 正規分布にしたがうとき 確率変数 Δ ×X+定数項 は 正規分布にしたがう。

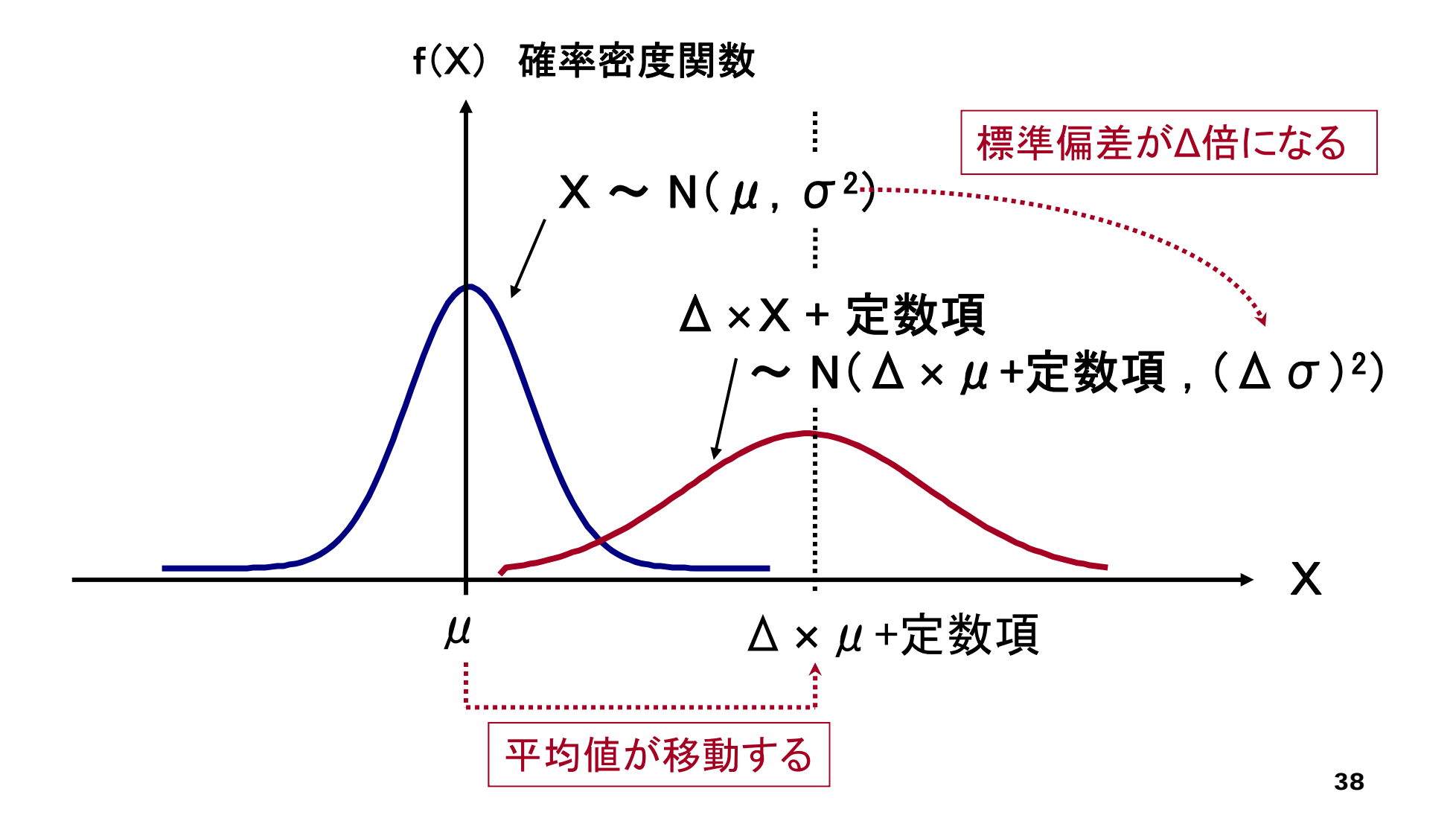

正規分布の特徴

- 平均からどれだけ離れているか(標準偏差の何倍か)という 情報から、X以下の値をとる確率が分かる。
- 例えば、XがN(0, σ2)の正規分布にしたがって生起するとき

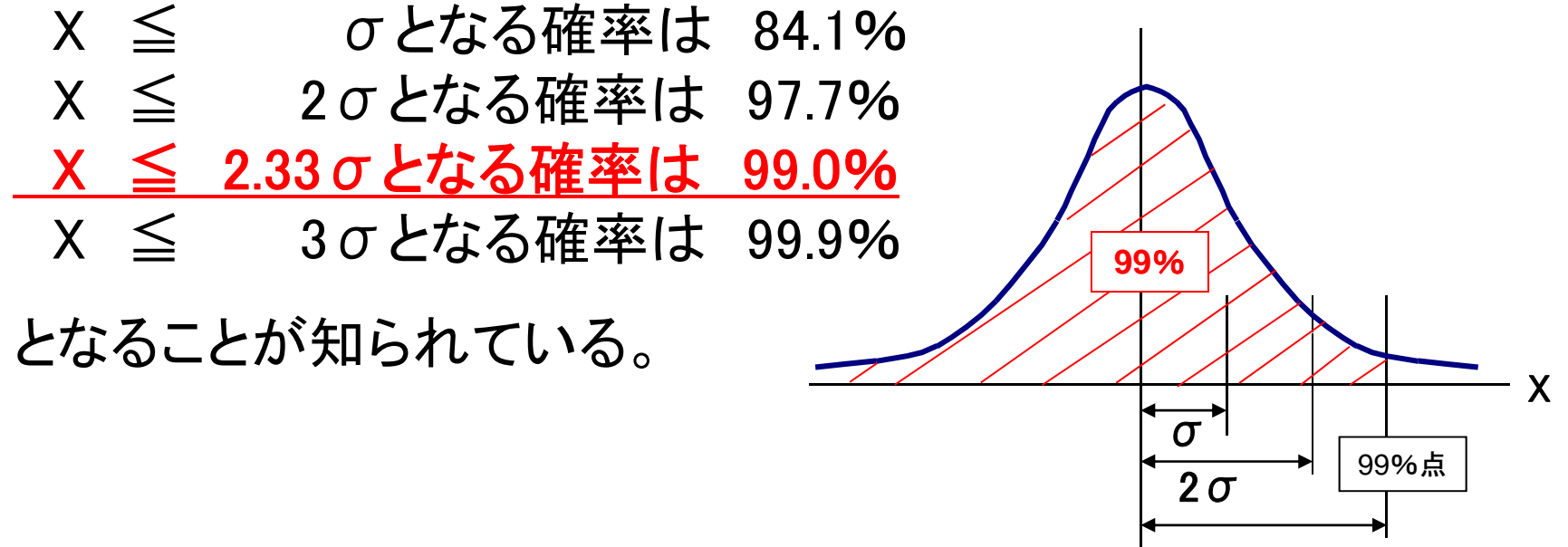

2.33σ

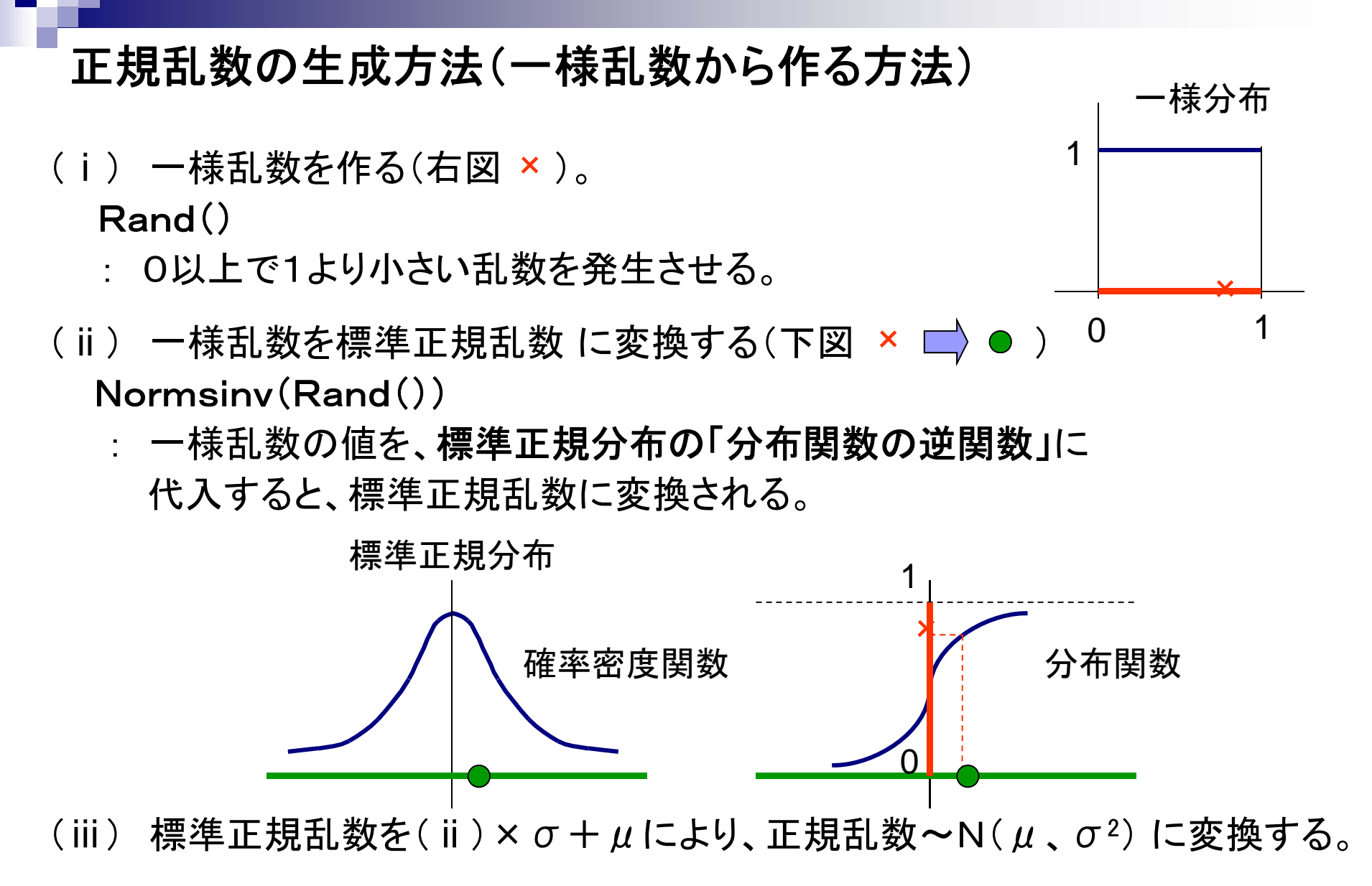

40(ⅳ) 正規乱数の生成方法には、様々なものがあり、どの方法が優れているか 研究の対象となっている。上記方法は一例に過ぎない

### ■ 2項分布: 結果が2通りある試行(実験)をN回繰り返したとき、 2通りの結果のうち一方が起こる回数の確率分布

(例)サイコロを10回振って 1の目が出る回数(K)

 $O\Box$  f(0)=  $_{10}C_0(1/6)^0(5/6)^{10}$ 1回 f(1)= <sub>10</sub>C<sub>1</sub>(1/6)<sup>1</sup>(5/6)<sup>9</sup> 2回 f(2)=  $_{10}^{\circ}$ C<sub>2</sub>(1/6)<sup>2</sup>(5/6)<sup>8</sup> 10回 f(10)=  $_{10}$ C $_{10}$ (1/6)<sup>10</sup>(5/6)<sup>0</sup>

 ・・ ・・・・・

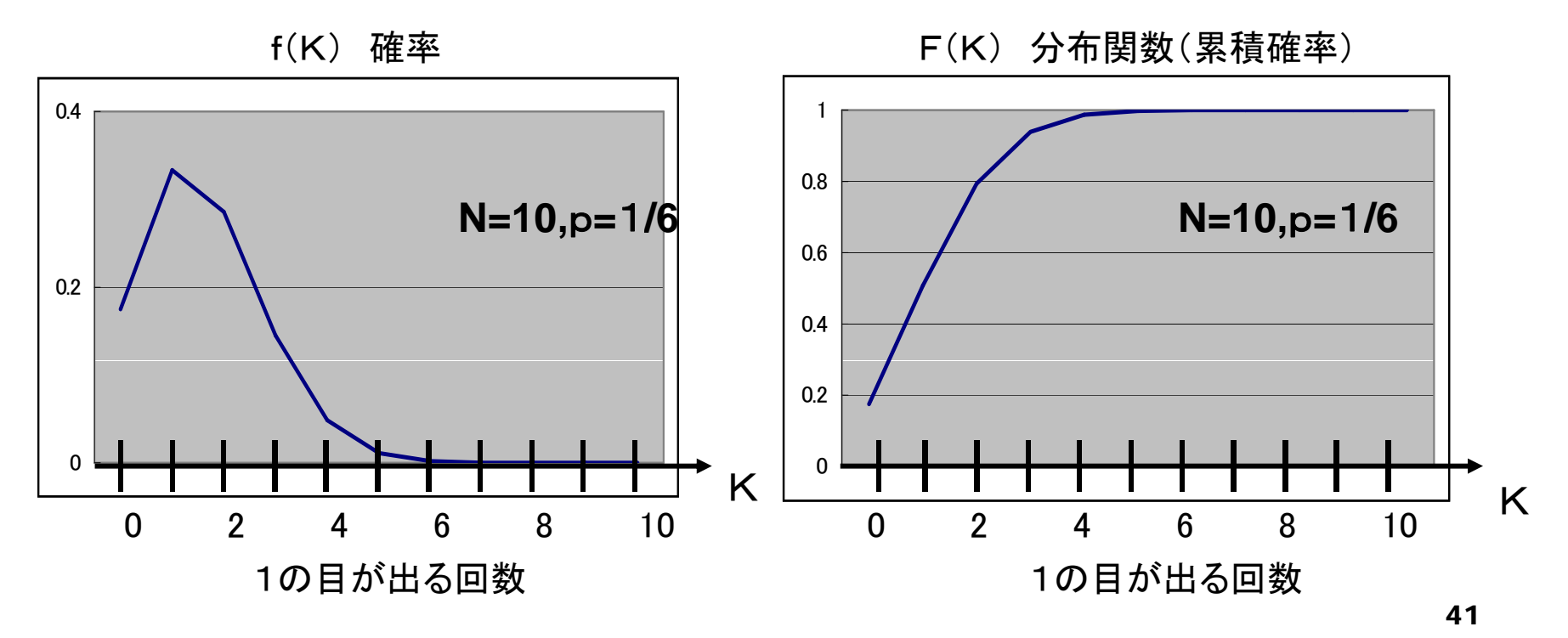

(例) VaRを超過する損失が発生する回数(K)

VaRを超過する確率 p = 1 % VaRを超過しない確率 1-p = 99% (信頼水準) VaRの計測個数 N=250

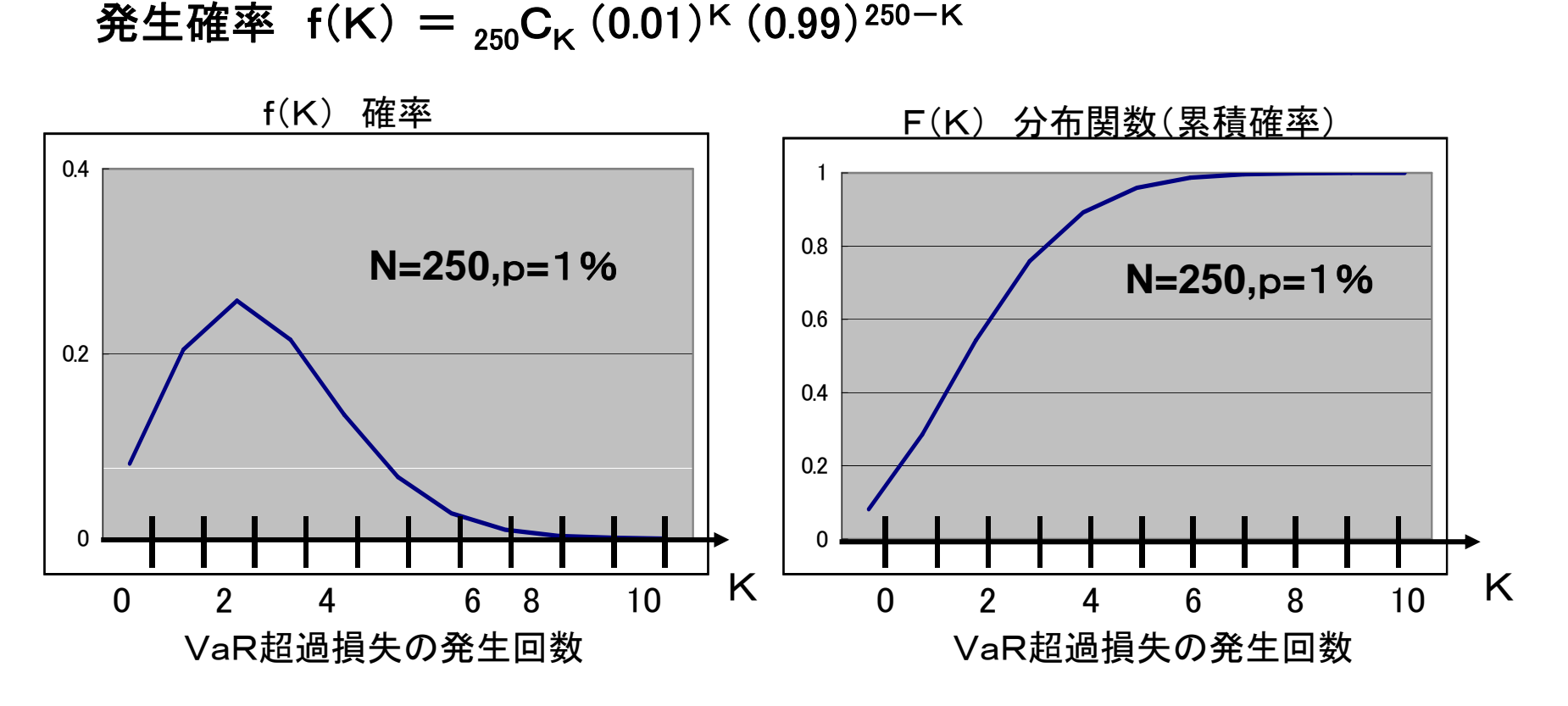

(4)確率変数の期待値

■ 確率変数(X)は、平均的にみてどんな値をとるのか?

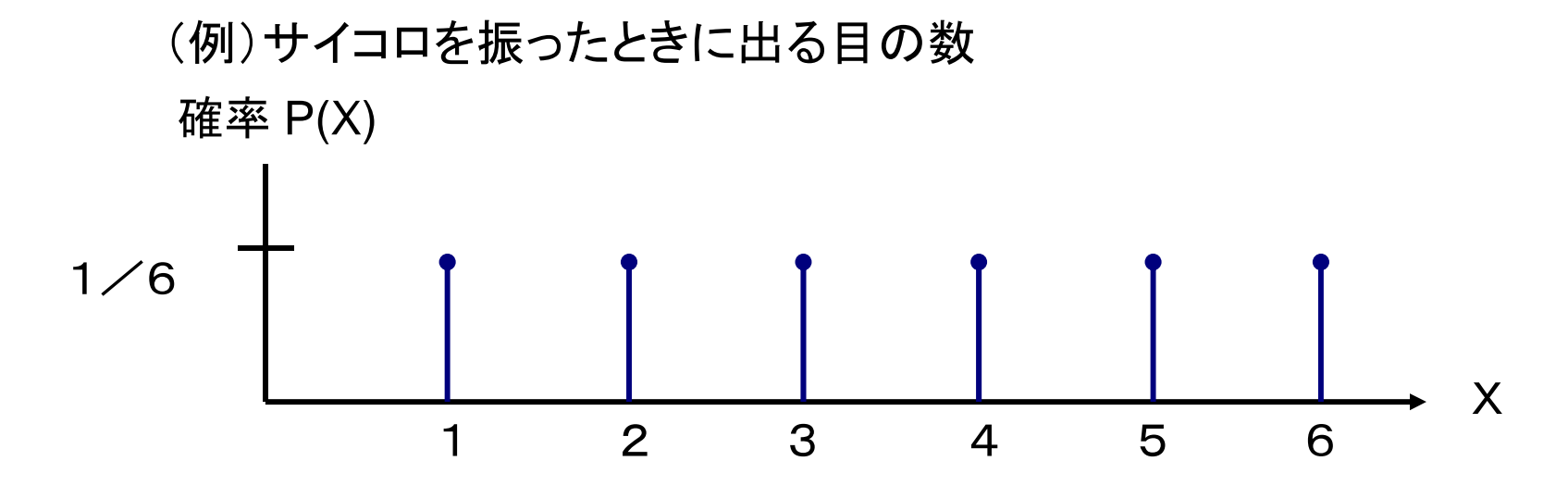

サイコロを振ったときに出る目の数の「期待値」

$$
\sum_{x=1}^{6} XP(X)
$$
\n= 1 × (1/6) + 2 × (1/6) + 3 × (1/6)  
\n+ 4 × (1/6) + 5 × (1/6) + 6 × (1/6)  
\n= 35

#### (例) TOPIXの変化率(X)

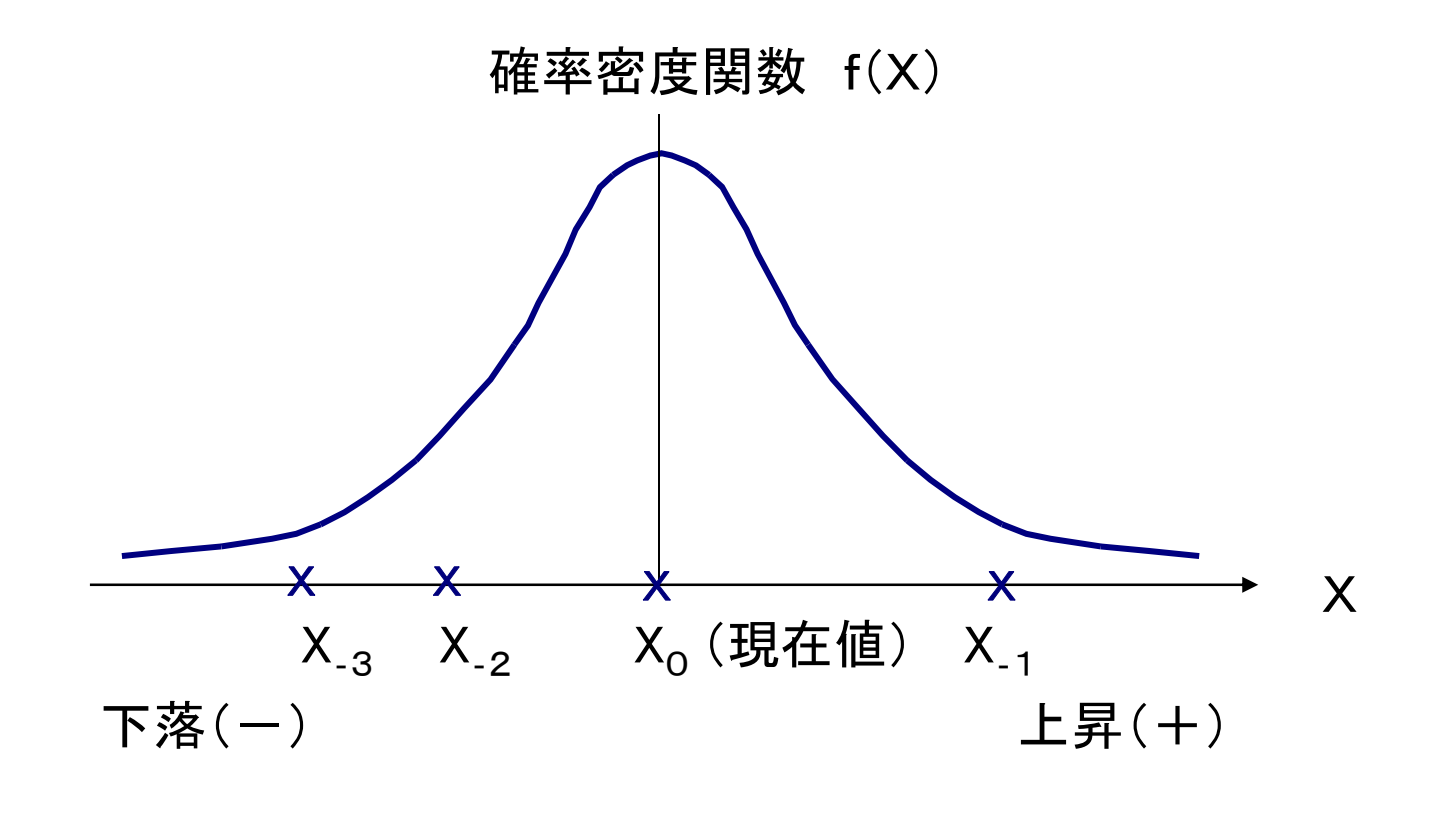

TOPIXの変化率(X)の期待値

$$
\int_{-\infty}^{+\infty} X f(X) dX
$$

### (5)確率変数の独立

【定義】

■ 確率変数 X、Y が互いに影響されず、それぞれの確率分布にした がって値をとるとき、確率変数 X、Yは、互いに「独立」であるという。

数式で表すと P(X=a、Y=b)=P(X=a)P(Y=b)

【定理】

- 確率変数 X、Y が互いに「独立」のとき、以下のことが 成り立つ。
	- ① 確立変数 XY の期待値は それぞれの確率変数の期待値の積になる の期待値は、それぞれの確率変数の期待値の積になる。  $E(XY)=E(X)E(Y)$
	- ② 確率変数 X+Y の分散は、それぞれの確率変数の分散の和に等しい。  $V(X+Y)=V(X)+V(Y)$
	- ③ 確率変数 <sup>X</sup> と <sup>Y</sup> は無相関である。

 $\rho$  (X、Y)  $=$  0  $\qquad \qquad$  (証明省略)

(例)サイコロを振ったときに出る目の数

1回目: X<sub>1</sub> = 1、 2回目: X<sub>2</sub> = 1

3回目: X<sub>3</sub> = ?

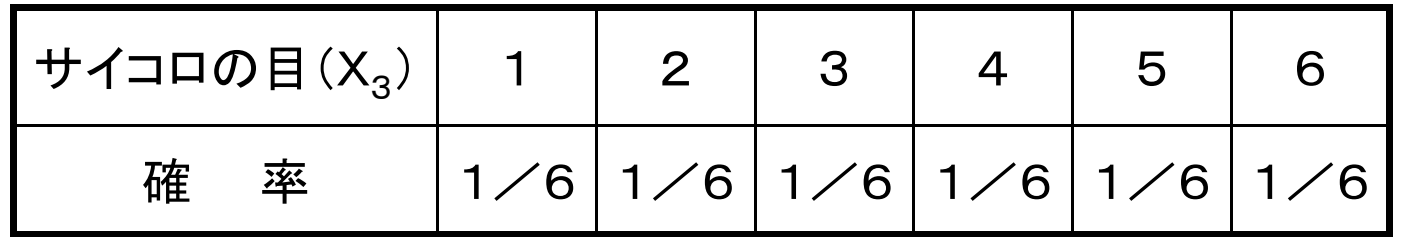

- 2回続けて1の目が出ても、3回目の結果には影響 を及ぼさない。
- 3回目は、いずれの目が出る確率も1/6。

(例)株価、金利、為替等リスクファクターの変化率

■ 過去の変化率(実績)が、将来の変化率(予想)に影響 を及ぼすことはないと考えて、互いに独立な確率変数と して捉えることが多い。

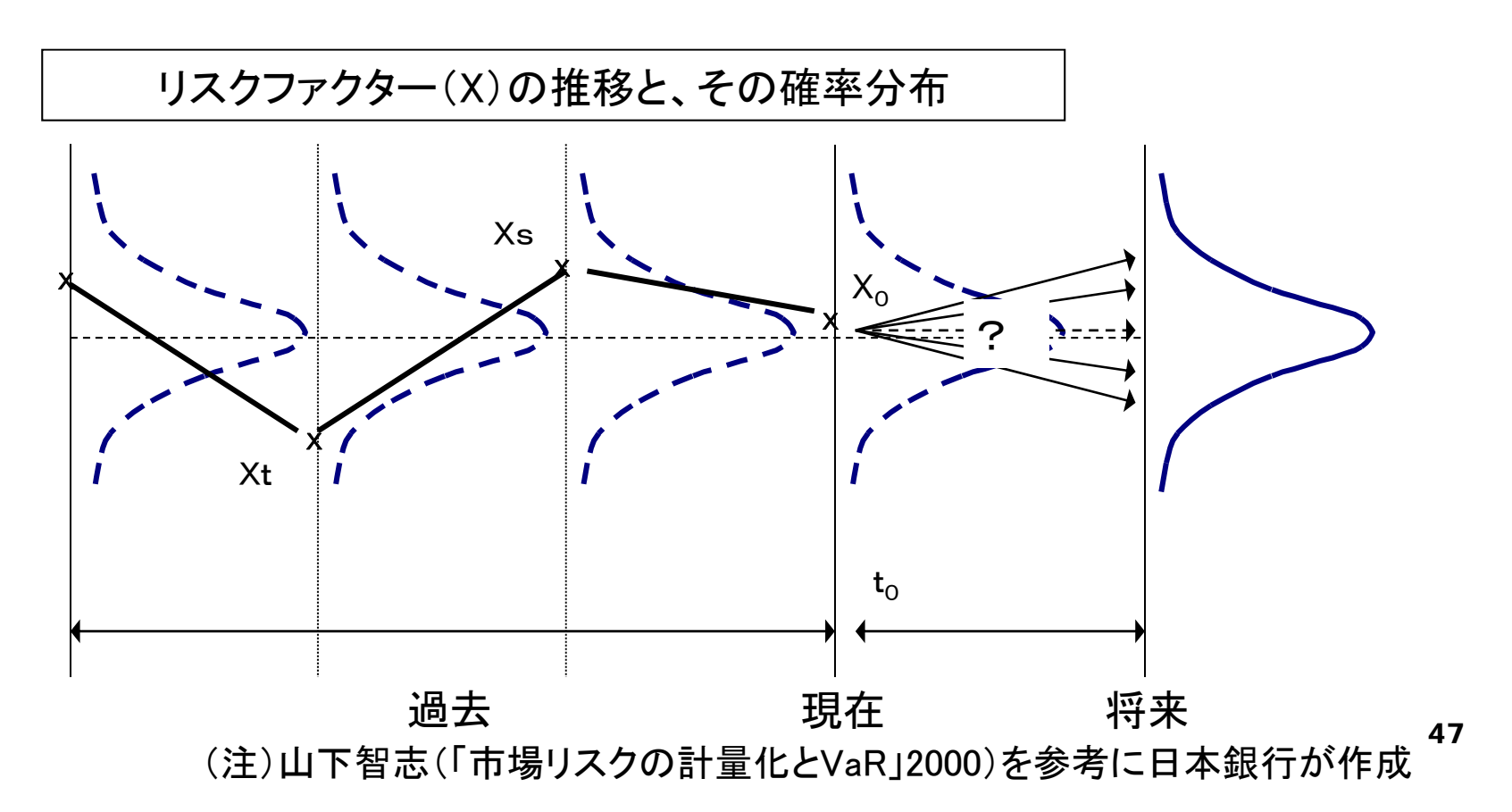

- しかし、リスクファクターの変化率が時点間で独立とは 限らず、相関関係が認められることも少なくないので 注意を要する。
	- - 下図は、TOPIX・日次対数変化率1期前の変化率との相関 をみたもの 独立の判定には 様々なタイムラグを置いて相関の をみたもの 。独立の判定には 、様々なタイムラグを置いて相関の有無をみる必要。

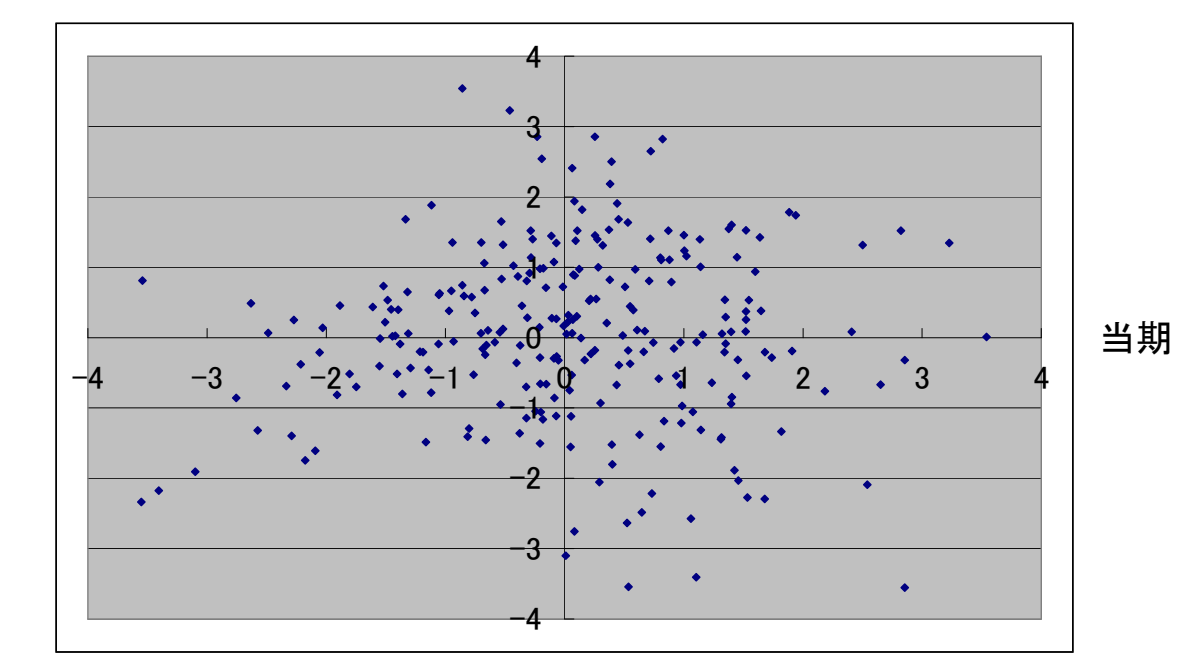

1期前

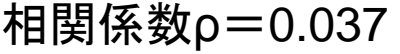

## 4.推定と検定

## (1)記述統計と推測統計

## (2)推定

## (3)検定

(1)記述統計と推測統計

■ 記述統計 : 基本統計量の算定や図表、グラフを利用して 観測データが持つ特性を分析・記述する。

(例)特定の集団(N人)の身長の平均と分散を計算する。

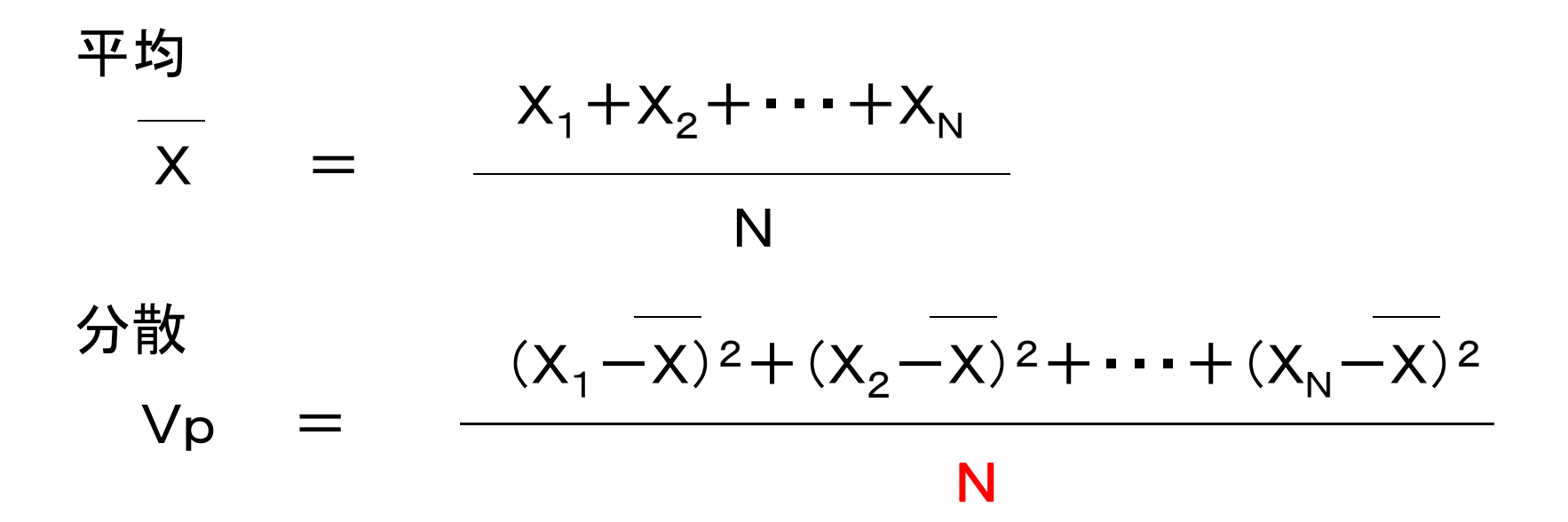

## ■ 推測統計 : 標本として集めた一部の観測データに基づき、 母集団の特性について推測し、検証する。

(例)任意に抽出したN人(標本)の身長を計測して、日本人 全体(母集団)の身長の平均と分散を推定する 。

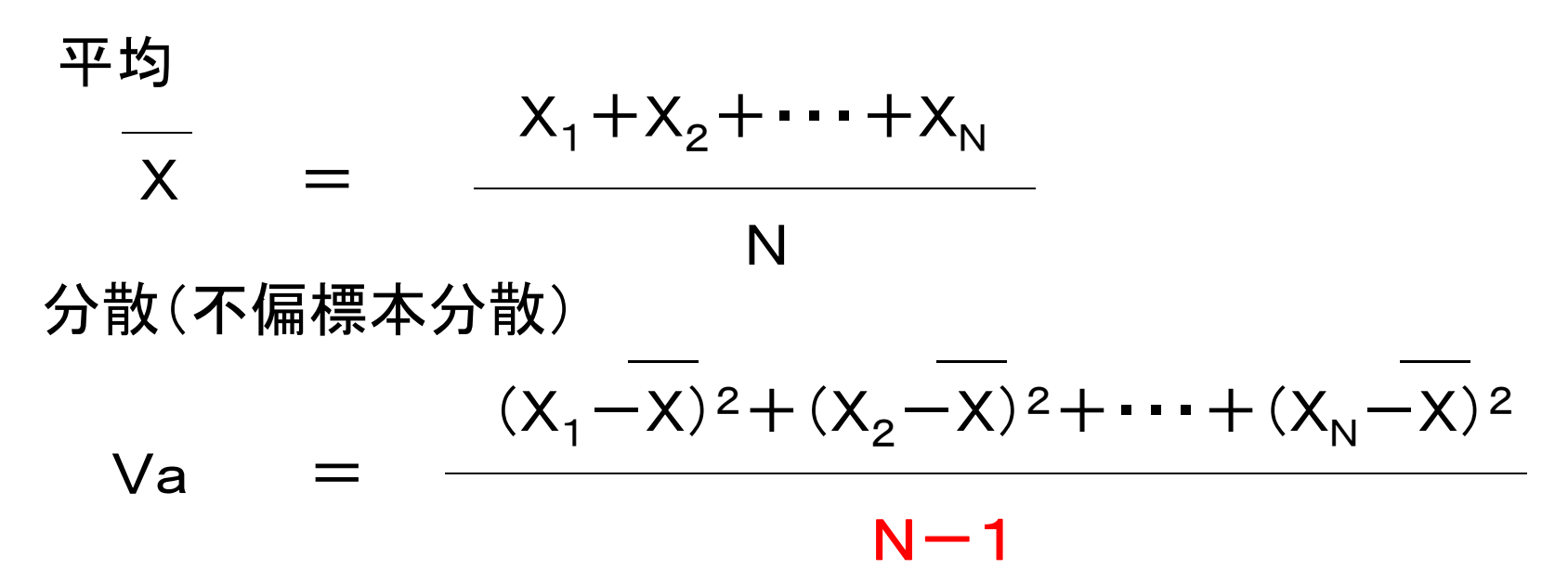

(注)上記定義(偏差平方和をN-1で割る)による標本分散Vaについては、理論上、 「その期待値が母集団の分散となる」ことが知られている。Vaは母集団の分散を 偏りなく推定する統計量となるため、 「不偏標本分散」と言う。

## (2) 推 定

- 母集団の確率分布、特性値は、誰にも分からない。
- 標本の特性値から母集団の特性値を統計的に推測する。

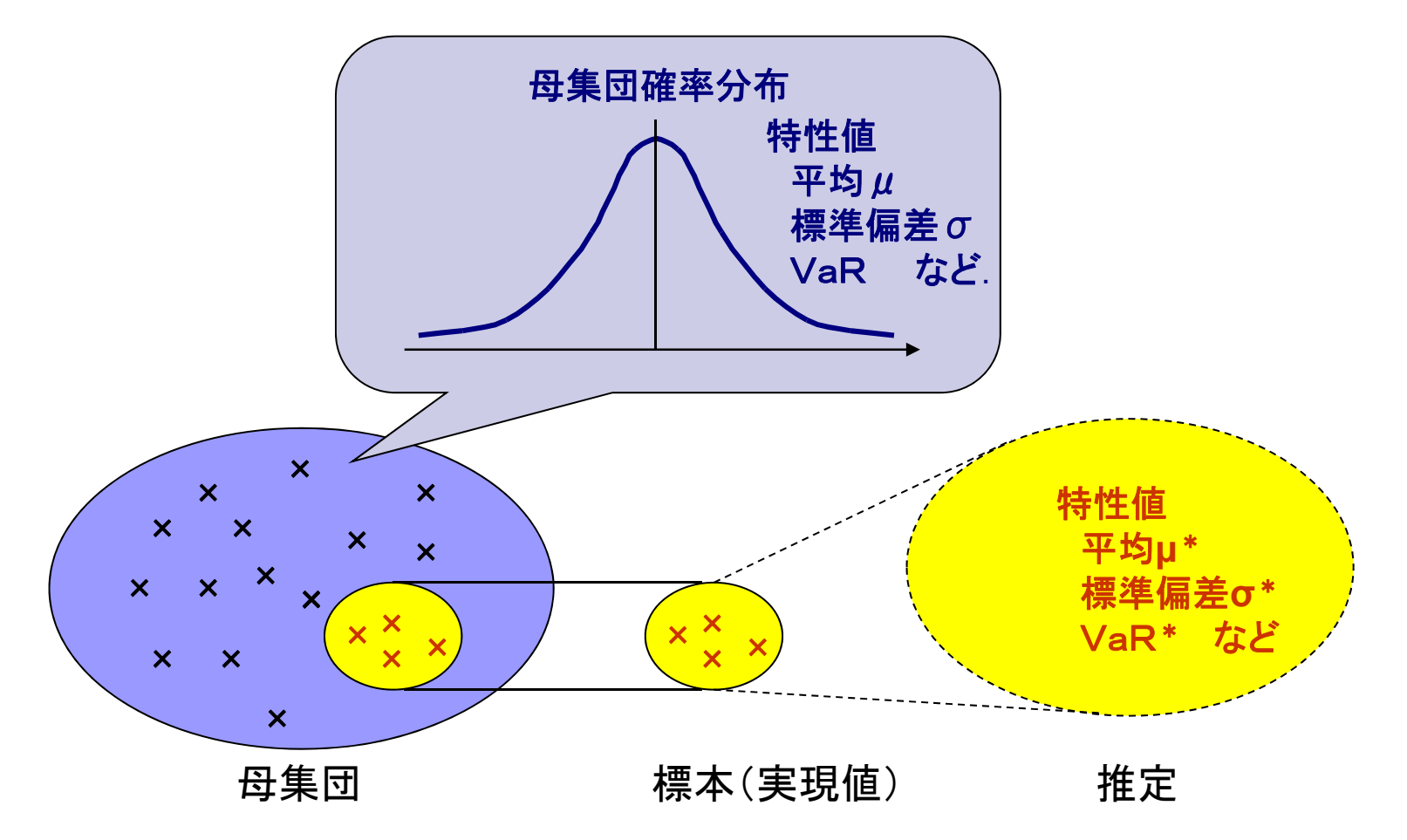

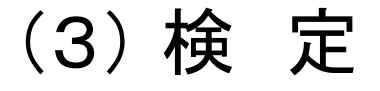

■ 一定の確率分布を前提にして推定した値について、  $\mathcal C$ の値をとる確率(有意水準α%)が十分に低いとき、 「偶然、珍しいことが起きた」と考えるのではなく、 「推定の際に置いた前提(帰無仮説) が誤っていた 」 と結論付ける。

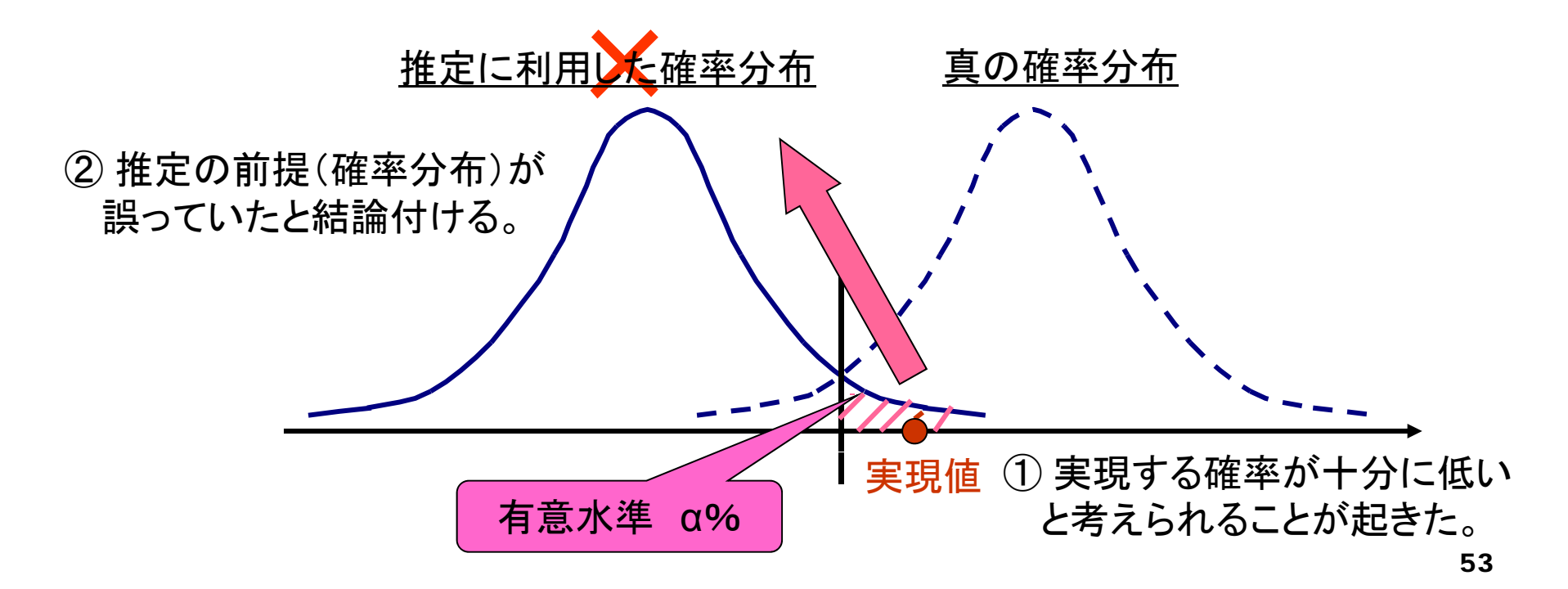

#### VaRを超過する損失が発生する回数(K)とその確率

VaRを超過する確率 p = 1 % VaRを超過しない確率 1-p = 99%(信頼水準) VaRの計測個数 N=250

発生確率 f(K) = <sub>250</sub>C<sub>K</sub> (0.01)<sup>K</sup> (0.99)<sup>250-K</sup>

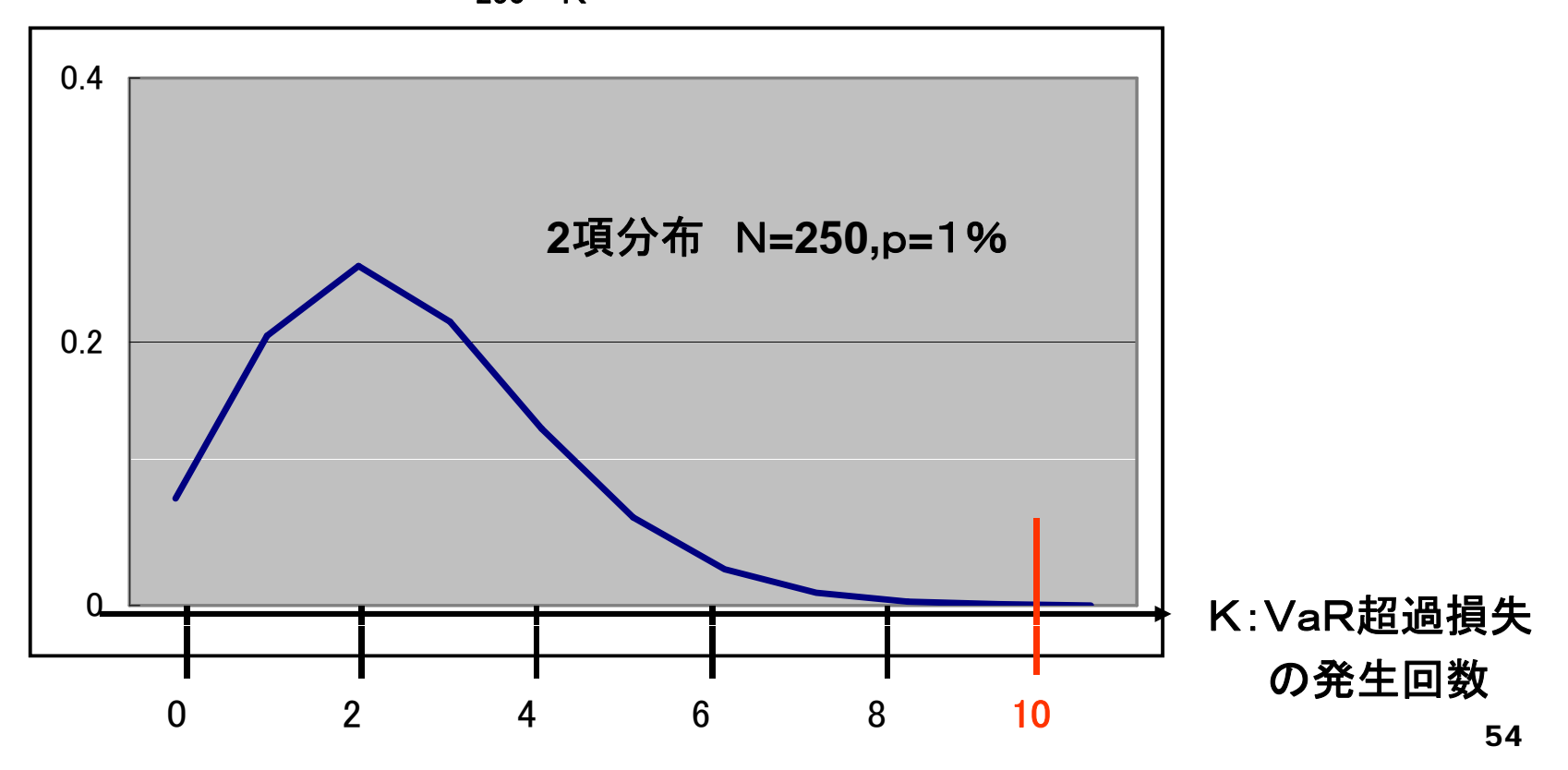

## バックテスト(2項検定)

П

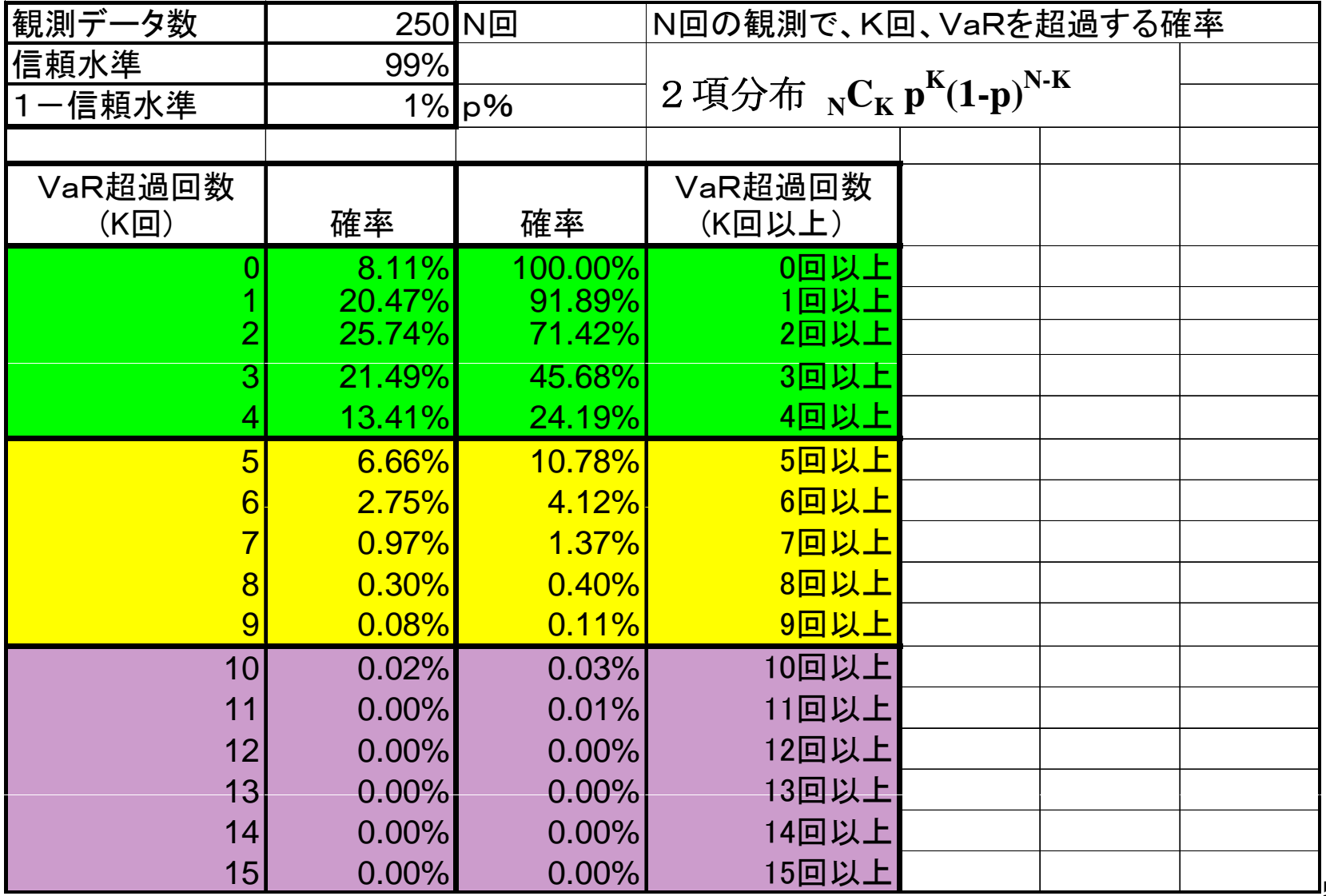

## バックテストは「検定」の考え方にしたがって行う

![](_page_55_Figure_1.jpeg)

## 2種類の過誤

■ 「検定」では、次の2通りの「過誤」(エラー)が起きる可能性 がある。したがって、バックテストの結果も「過誤」(エラー) を伴っている可能性がある点、注意を要する。

#### 第1種の過誤(エラー)

本当は帰無仮説(VaR計測モデル)が正しいのに、

検定の結果、

帰無仮説(VaR計測モデル)が誤っていると結論付けてしまう。 第2種の過誤(エラー)

本当は帰無仮説(VaR計測モデル)が正しくないのに、

検定の結果、

帰無仮説(VaR計測モデル)が正しいと結論付けてしまう。

![](_page_57_Figure_0.jpeg)

## 5.線形回帰分析

(1)線形回帰分析とは (2)Excel分析ツールの利用 (3)チェック項目(決定係数、P値)

## (1)線形回帰分析とは

■ X<sub>i</sub>と Y<sub>i</sub>の間に 「直線的な比例関係」があることを前提に して、X<sub>i</sub> と Y<sub>i</sub> の散布図の中の各点のなるべく近くに直線 を描く 。

$$
Y_i = aX_i + b + e_i
$$

変数 Y を変数 X で説明する。

- $\mathsf{Y}_{\mathsf{i}}$  : 被説明変数(目的変数)
- $\mathsf{X}_{\mathsf{i}}$  : 説明変数
- a : 回帰係数
- b : 定数項(切片) (注)本例のように、説明変数が1つの場合、  $e_i$ の場合、重回帰分析という。<br>- の場合、重回帰分析という。 単回帰分析という。説明変数が2つ以上

### 最小2乗法

#### ■ 残差 e<sub>i</sub> = Y<sub>i</sub>−aX<sub>i</sub>−b の2乗和を最小にするように a、bを推定する。それぞれの推定値を a、b と表記する。 ^ ^<br>c ^

![](_page_60_Figure_2.jpeg)

## (2)Excel分析ツールを利用した回帰分析

【手順】

①「ツール」メニューから「分析ツール」を起動。

②ボックスの中の「回帰分析」を選択してOKをクリック。

③「入力Y範囲」 「入力X範囲」に それぞれデータ範囲を入力 、「入力X範囲」に 、それぞれデータ範囲を入力 。

![](_page_61_Picture_51.jpeg)

#### (例) Excel分析ツ一ル・回帰分析の出力結果 ー 一ル・回帰分析の出力結果

![](_page_62_Picture_446.jpeg)

![](_page_62_Picture_447.jpeg)

#### 残差出力

![](_page_62_Picture_448.jpeg)

![](_page_62_Figure_5.jpeg)

### 回帰分析を行うときのチェック項目(必要最低限度)

![](_page_63_Figure_1.jpeg)

#### 決定係数(R 2):モデルの当てはまりの良さを示す指標(1に近いほど良い)

- Yの偏差平方和(全変動)に占める、aX+bの偏差平方和(モデルで説明できる変動) ^ の割合として定義される(重回帰分析の場合は、自由度補正後の補正R<sup>2</sup>をみる)

^

#### P-値 :回帰係数、定数項の有意性を示す指標(ゼロに近いほど良い)

回帰係数、定数項がゼロであると仮定した(帰無仮説)ときに、それぞれの推定値が 回帰係数、定数項はゼロではない → 回帰係数、定数項は Yを説明するのに有効。64  $\overline{\phantom{0}}$ 実現する確率。ゼロに近ければ、検定の考え方にしたがって、帰無仮説を棄却できる。

### F. 本資料に関する照会先 日本銀行金融機構局金融高度化センター 企画役 碓井 茂樹 Tel 03(3277)1886 E-mail shigeki usui@boj or jp mail shigeki.usui@boj.or.jp ■ 本資料の内容について、商用目的での転載・複製を行う場合は予め 日本銀行金融機構局金融高度化センターまでご相談ください。転載・ 複製を行う場合は、出所を明記してください。 ■ 本資料に掲載されている情報の正確性については万全を期しており ますが、日本銀行は、利用者が本資料の情報を用いて行う一切の 行為について、何ら責任を負うものではありません。